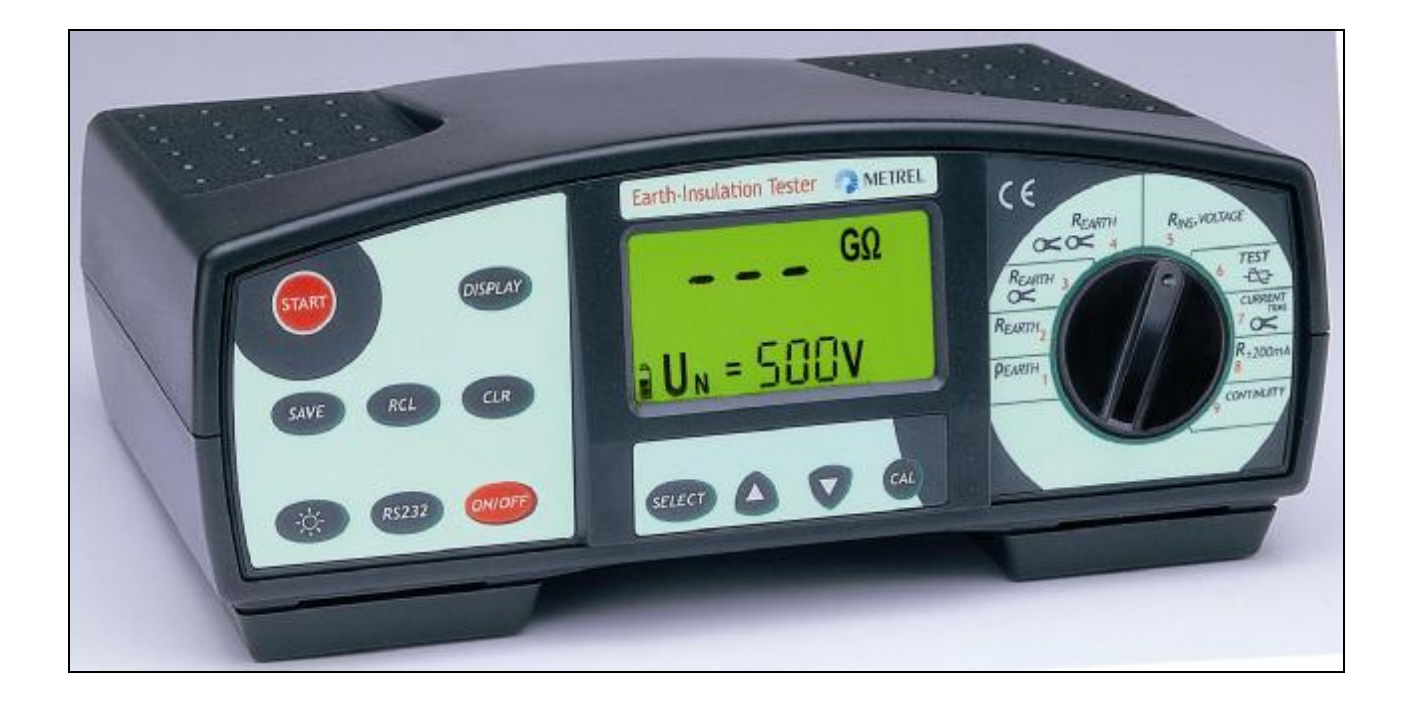

# **Bedienungsanleitung**  MI 2088 **Erdungs - Isolations - Prüfgerät**  *Code No. 20 750 894*

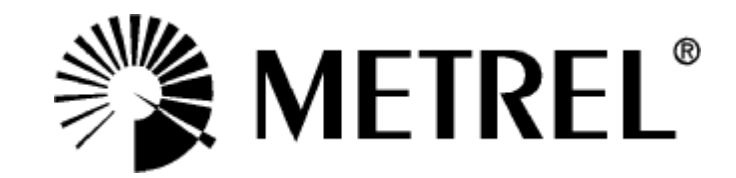

*Händler:* 

*Hersteller:* 

METREL d.d. Ljubljanska cesta 77 SI-1354 Horjul

Tel.: +386 1 75 58 200 Fax: +386 1 75 49 226 E-mail: [metrel@metrel.si](mailto:metrel@metrel.si) <http://www.metrel.si>

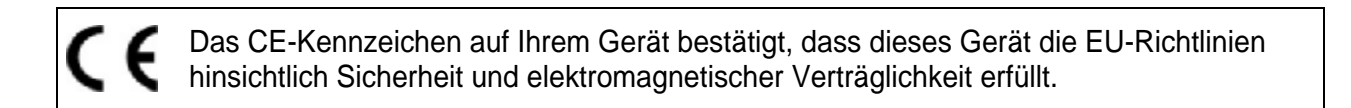

© 2000 Metrel

Kein Teil dieser Veröffentlichung darf in irgendeiner Form oder durch irgendein Mittel ohne schriftliche Erlaubnis von METREL reproduziert oder verwertet werden.

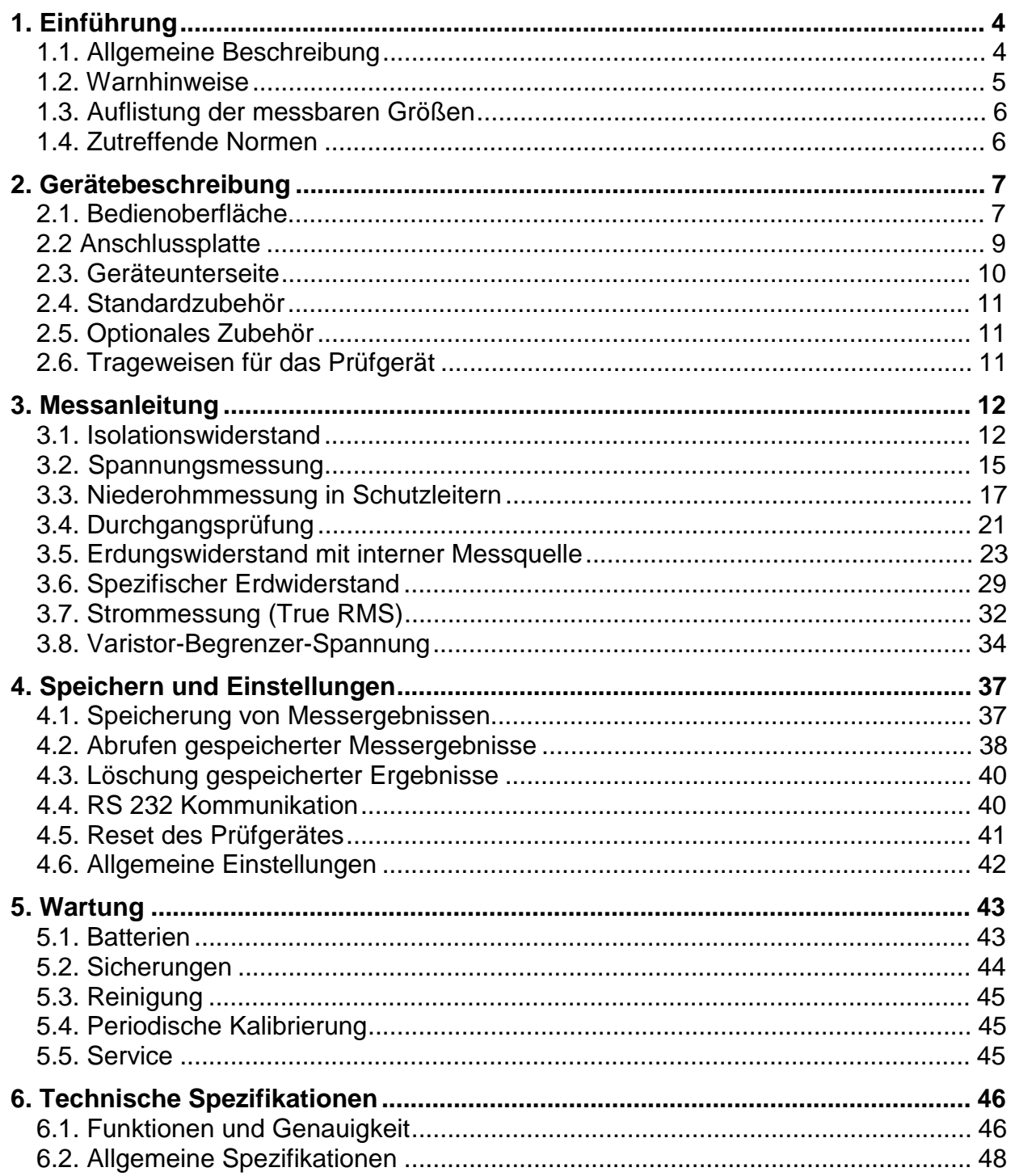

# **1. Einführung**

Hezlichen Glückwunsch zum Erwerb Ihres Erd-Iso-Prüfgeräts. METREL D.D., der Hersteller, gibt Ihnen ein professionelles Prüfgerät mit Zubehör für die verschiedenartigsten Isolationsmessungen und Erdungsmessungen an die Hand. In diesem Messinstrument steckt die jahrzehntelange Erfahrung eines Unternehmens, das sich schwerpunktmäßig mit Prüfgeräten für die elektrische Sicherheit beschäftigt.

## **1.1. Allgemeine Beschreibung**

Das Erd-Iso-Prüfgerät ist ein Profi-Prüfgerät, multifunktional und tragbar. Es ist entwickelt zur Prüfung von Erdwiderständen, Erdungswiderständen, Isolationswiderständen und Niederohmwiderständen in elektrischen Schutzeinrichtungen entsprechend der **Europanorm EN 61557**. Daneben kann es für allerlei Messungen und Prüfunen anderer Art verwendet werden.

Das Prüfgerät ist mit allem notwendigen Zubehör für die komfortable und sichere Durchführung der Messungen ausgestattet. Zum Lieferumfang gehört eine Tragetasche, in der auch einiges Zubehör untergebracht werden kann.

Die Elektronik des Gerätes ist in SMD-Technologie aufgebaut und erfordert daher praktisch keinerlei Wartung. Über eine speziell für dies Gerät gefertigte LCD-Anzeige mit Hintergrundbeleuchtung können alle Messwerte und Nebenergebnisse/Parameter/Mitteilungen zu einer Messung deutlich abgelesen werden. Die Bedienung ist einfach und sinnvoll. Außer der Lektüre dieser Bedienungsanweisung ist keine weitere Einweisung erforderlich!

Weitere Hintergrundinformationen zu den Messungen gibt das beigefügte Buch **Measurements on electric installations in theory and practice** (Herausgeber METREL, derzeit nur in engl. Sprache verfügbar).

Eine professionelle Software, die auf PCs lauffähig ist, ermöglicht die Übertragung von Daten zur Erstellung von Protokollen mit Hilfe Ihres PC.

## **1.2. Warnhinweise**

Um dem Bediener die größtmögliche Sicherheit im Umgang mit diesem Gerät zu gewährleisten und außerdem auch das Prüfgerät von Fehlbedienung und Beschädigung zu schützen, ist die strikte Befolgung der folgenden Warnhinweise unbedingt erforderlich:

- v **Wenn das Gerät in einer Weise betrieben wird, für die es nicht spezifiziert ist und die nicht in dieser Bedienungsanleitung beschrieben sind, können die im Gerät befindlichen Sicherheitsvorkehrungen beeinträchtigt sein!**
- v **Betreiben Sie das Prüfgerät nicht mehr, wenn Sie irgendeine Beschädigung an Gerät oder Messzubehör feststellen!**
- v **Wenn eine defekte Sicherung getauscht werden muss, befolgen Sie bitte für den Ersatz genau die Anweisungen dieser Bedienungsanleitung!**
- v **Service, Reparatur und Kalibrierung des Gerätes darf nur durch geschultes und autorisiertes Personal vorgenommen werden!**
- v **Beachten Sie alle allgemeinen Vorsichtsmaßregeln und ggf. lokale Vorschriften und Gesetze im Umgang mit gefährlichen Spannungen, um sich vor dem Risiko und den Folgen eines elektrischen Schlages zu schützen!**
- v **Verwenden Sie nur Original-Zubehör, welches Sie bei Ihrem METREL-Distributor erworben haben!**

# **1.3. Auflistung der messbaren Größen**

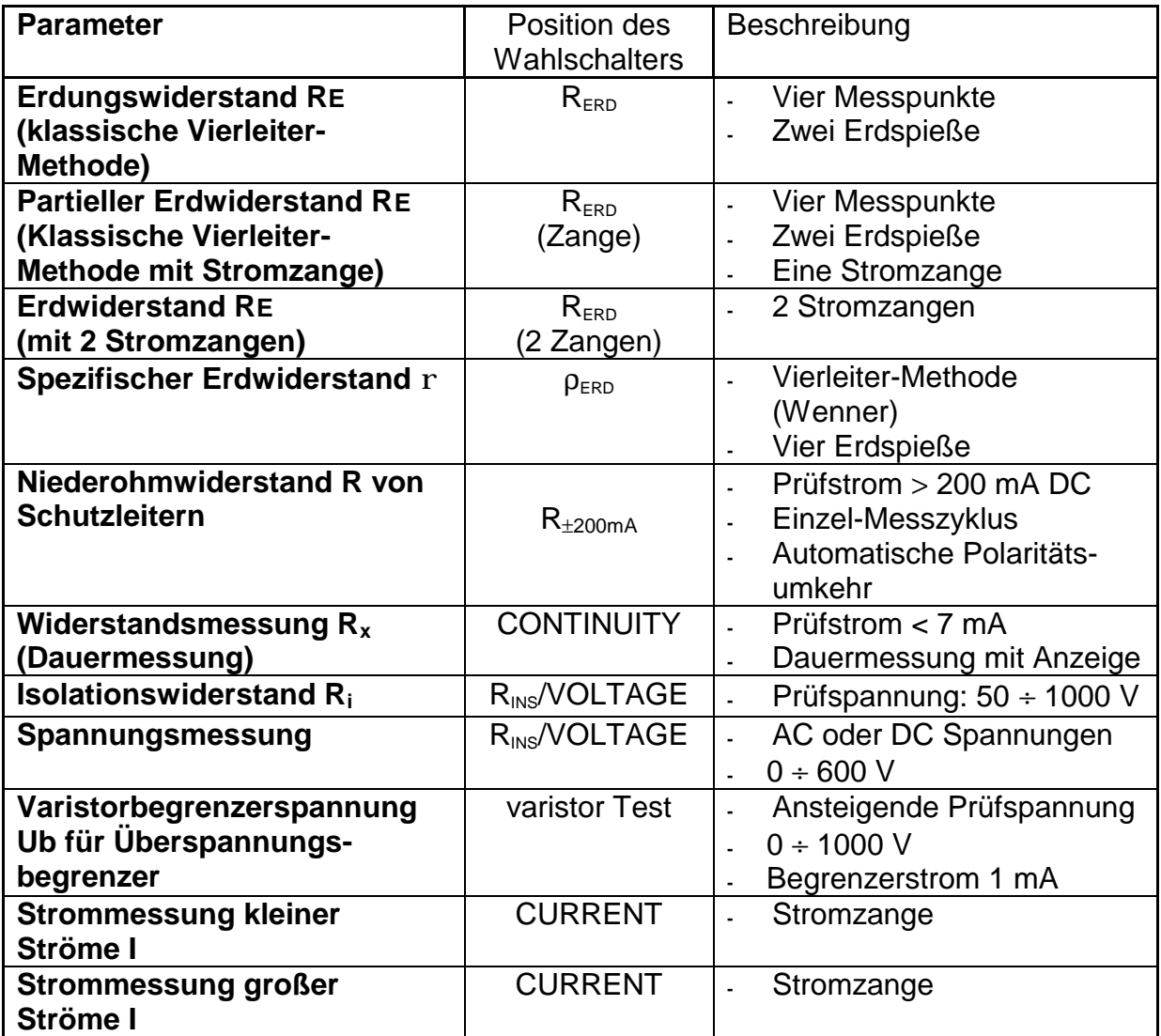

## **1.4. Zutreffende Normen**

Das Erd-Iso-Prüfgerät erfüllt u.a. die folgenden Normen

 $\triangleleft$  EN 61010 – 1 (Sicherheit)

EMC (aktiv und passiv) entsprechend den Europäischen Normen

- $\triangleleft$  EN 50081 1
- $\triangle$  EN 50082 1

Messung und Messverfahren entsprechend der Europanorm EN 61557:

- ♦ Isolationswiderstand..................................................................... Teil 2 ♦ Erdungswiderstand und Erdung................................................... Teil 4
- ♦ Spezifischer Erdwiderstand.......................................................... Teil 5

# **2. Gerätebeschreibung**

# **2.1. Bedienoberfläche**

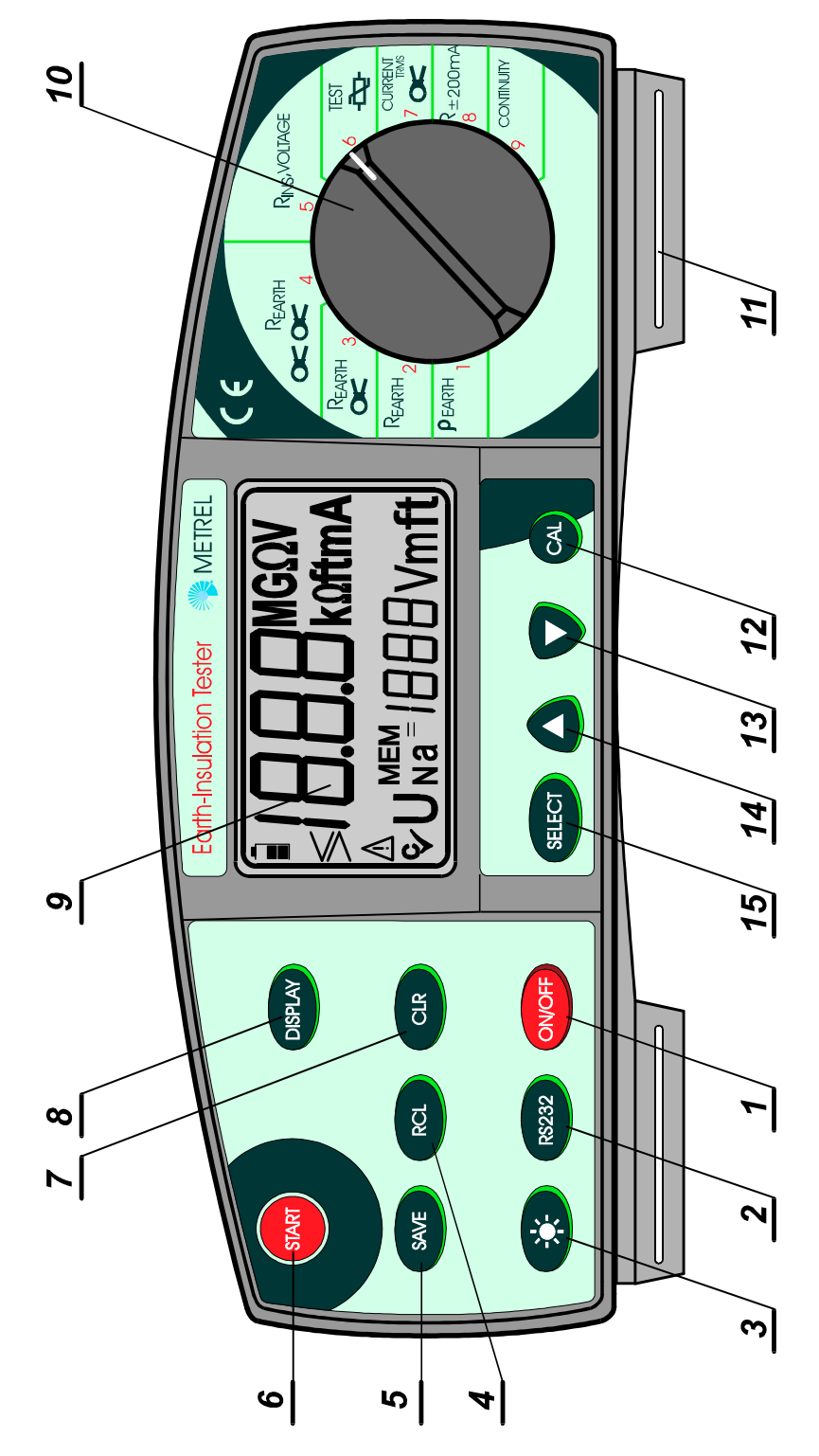

*Bild 1. Bedienung über die Frontplatte des Gerätes* 

#### **Erklärungen:**

- 1........ **ON/OFF-**Taste, schaltet das Gerät ein bzw. aus. **Auto-Aus** 10 min nach dem letzten Betätigen einer Taste oder des Wahlschalters.
- 2........ **RS 232**-Taste, leitet die Datenverbindung mit dem PC ein
- 3 LAMP-Taste, Ein und Ausschalten der Hintergrundbeleuchtung. Die Hintergrundbeleuchtung schltet automatisch innerhalb 20 sec nach Betätigung einer Taste oder des Wahlschalters wieder ab.
- 4........ **RCL**-Taste, Lesen des letzten gespeicherten Messergebnisses
- 5........**SAVE**-Taste, Speicherung des letzten Messergebnisses
- 6........**START**-Taste, startet alle Messungen (außer Spannung, automatischer Start)
- 7........CLR-Taste zur Löschung bereits gespeicherter Ergebnisse
- 8........DISPLAY-Taste:
	- ♦ Auslesen des Stromes und des xxx Fühlerwiderstand (rC und rP) bei den Funktionen <sub>PERD</sub>, R<sub>ERD</sub> und R<sub>ERD</sub> (mit einer Zange)
	- ♦ Hin- und Herschalten zwischen Spannung und Isolationswiderstandsmessung in der Funktion RINS/VOLTAGE
	- $\triangleleft$  Auslesen von Spannungwert U<sub>ac</sub> beim Varistortest
	- ♦ Auslesen des kleineren der beiden Widerstandsergebnisse in der Messung R ±200mA
- 9........ LCD mit Hintergrundbeleuchtung
- 10......Funktionswahlschalter für die Auswahl der Betriebsart
- 11......Befestigung und Schlitz für den Tragriemen
- 12......CAL-Taste für die Kompensation des Prüfleitungswiderstandes bei Niederohmmessungen R ±200mA
- 13...... ↓ Taste verkleinert einen gesetzten Parameterwert
- 14...... ↑ Tatste vergößert einen gesetzten Parameterwert
- 15......SELECT-Taste zur Wahl/Programmierung von Parametern wie folgt:
	- ♦ Funktion Spezif. Erdwiderstand: Entfernung »a« zwischen des Erdspießen
	- ♦ Funktion Erdungswiderstand: Obergrenze für Messergebnis
	- ♦ Funktion Isolationsprüfung: Nennprüfspannung und Untergrenze für Prüfergebnis
	- ♦ Funktion Varistor Begrenzerspannung: Unter- und Obergrenze für das Messergebnis
	- ♦ Funktion Niederohmmessung (R ±200mA): Oberer Grenzwert für das Prüfergebnis
	- ♦ Allgemeine Einstellungen: für die Unterdrückung von Netzüberlagerungen auf das Messergebnis ist die herrschende Netzfrequenz (50 Hz oder 60 Hz) einzugeben. Außerdem kann gewählt werden zwischen des spezifischen Erdwiderstandes in Ωm oder Ωft

# **2.2 Anschlussplatte**

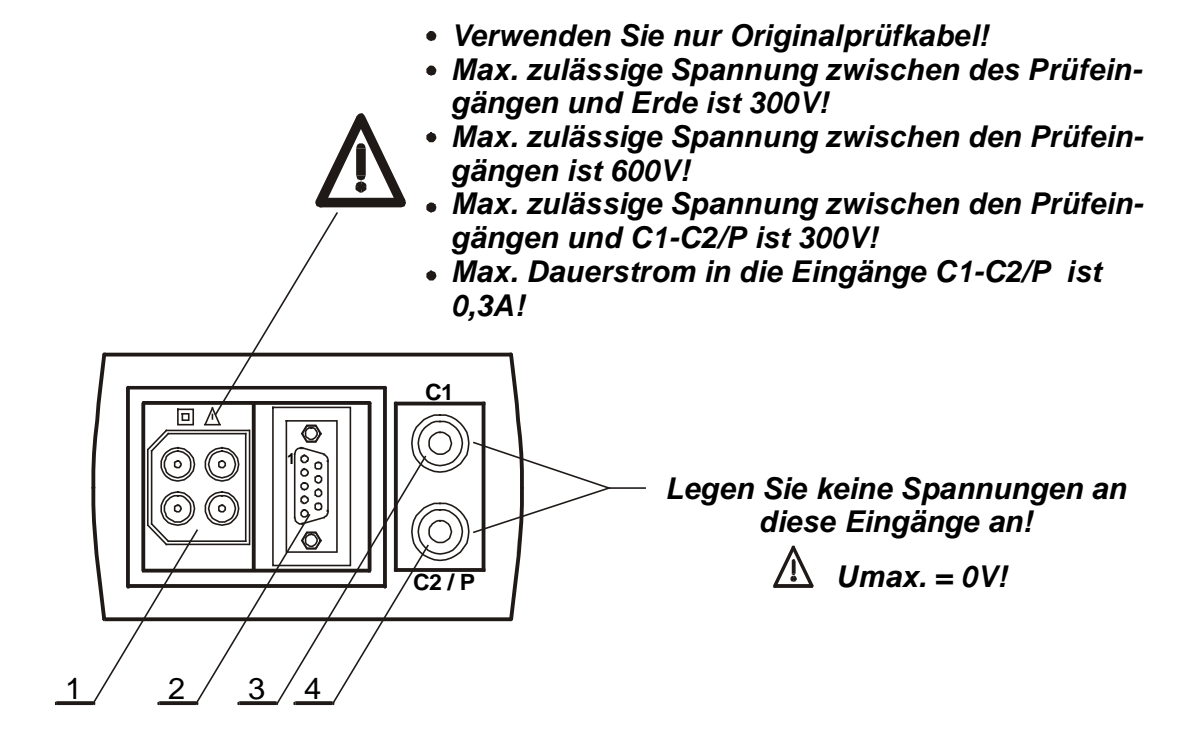

*Bild 2. Anschlussplatte* 

#### **Erklärung:**

- 1. Buchse für Prüfkabelanschluss
- 2. RS 232 Anschluss (Verbindung zum PC)
- 3. Anschlussbuchse für Stromzange 1
- 4. Anschlussbuchse für Stromzange 2

## **2.3. Geräteunterseite**

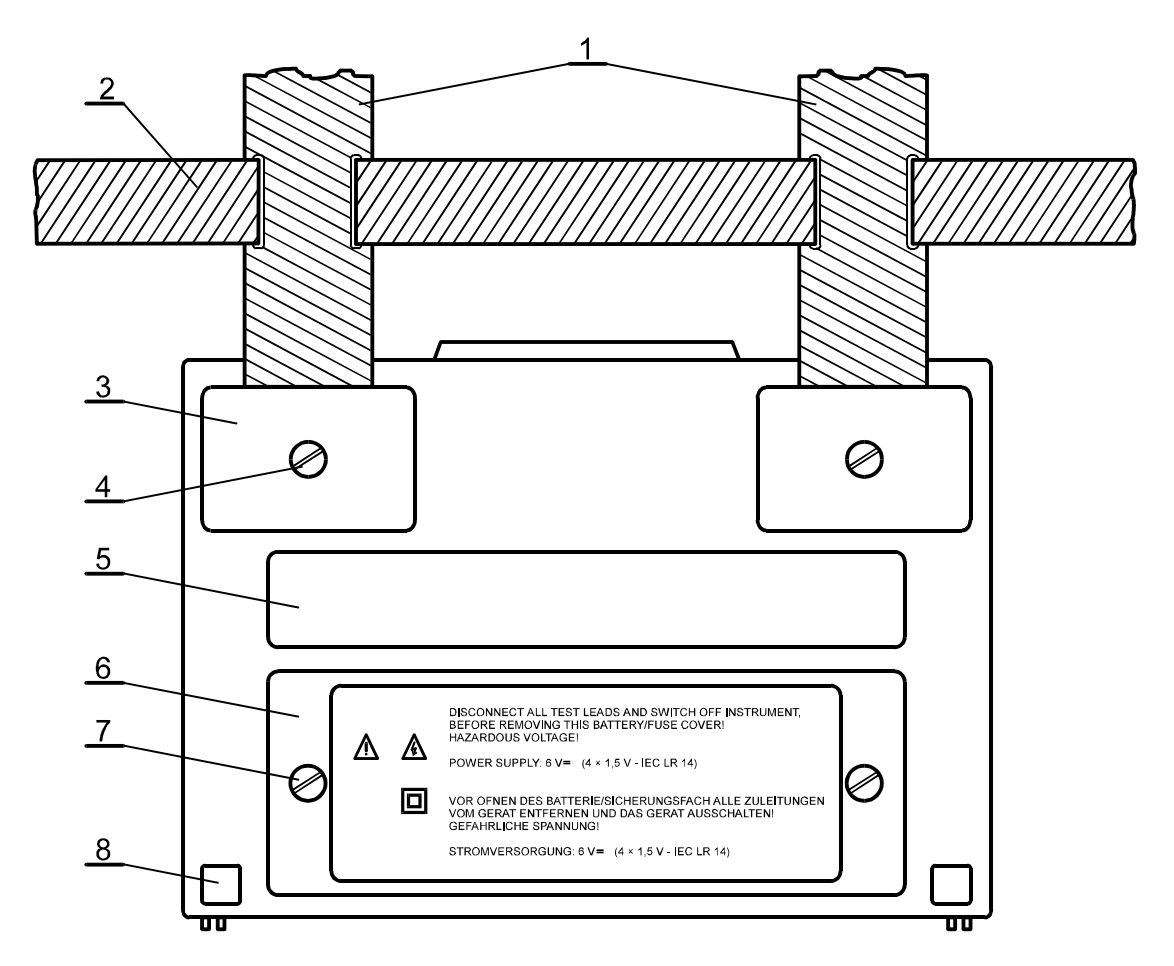

*Bild 3. Geräteansicht von unten* 

## **Erklärung:**

- 1. Nylon-Tragegurt (mit dessen Hilfe das Gerät um den Nacken hängend getragen werden kann)
- 2. Hilfsgurt (fixiert das Gerät nahe am Körper, z.B. beim Bücken).
- 3. Plastikkappe (Gerätefuß und Abdeckung zur Fixierung des Tragegurtes auf beiden Seiten)
- 4. Schraube (zu öffnen für die Demontage des Gurtes oder zur Öffnung des Gerätes).
- 5. Aufkleber mit Hinweisen
- 6. Batteriefach und Sicherungen
- 7. Schrauben (zur Öffnung bei Batterie- oder Sicherungswechsel)
- 8. Gummifüße

# **2.4. Standardzubehör**

Der Lieferung beiliegend ist eine Liste mit dem Standard-Lieferumfang je nach der bestellten Version

# **2.5. Optionales Zubehör**

Der Lieferung beiliegend ist eine Liste mit weiterem, je nach Einsatz und Funktion sinnvollem Zubehör. Fragen Sie auch Ihren örtlichen METREL-Distributor nach praktischem Original-Zubehör von METREL.

# **2.6. Trageweisen für das Prüfgerät**

Da das Erd-Iso-Prüfgerät mit zwei praktischen Gurten geliefert wird, kann es auf mehrere Weisen getragen werden, ja nach persönlichem Belieben und Einsatz. Siehe folgende Beispiele:

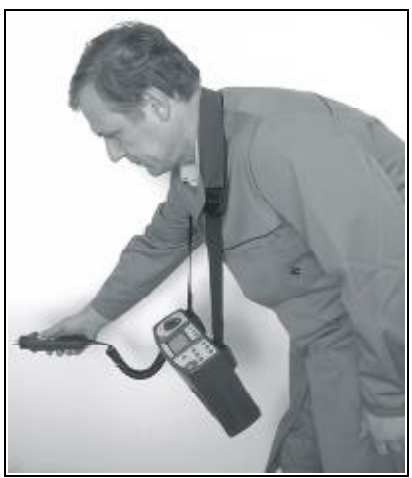

Trageweise nur mit Nackengurt

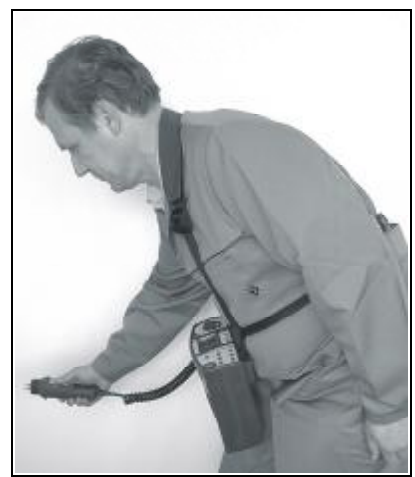

Verwendung von Nacken- und Rückengurt

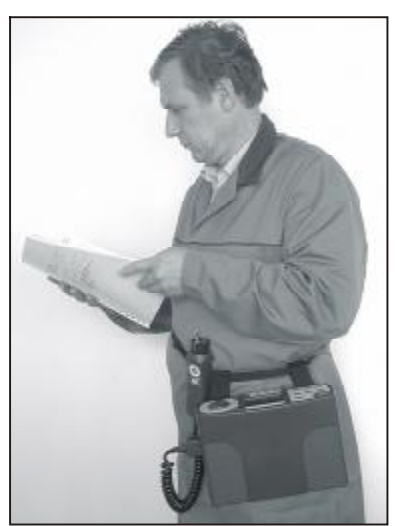

Trageweise nur mit Rückengurt

# **3. Messanleitung**

# **3.1. Isolationswiderstand**

Der Isolationswiderstand muss an den verschiedensten Prüflingen gemessen werden, im Prinzip immer, um die elektrische Sicherheit von Geräten und Anlagen zu gewährleisten. Hier einige Beispiele:

- ♦ Isolationswiderstand zwischen allen Leitern eines elektrischern Netzes L1, L2, L3, N, PE (in allen Kombinationen)
- ♦ Isolationswiderstand in nichtleitenden Räumen (Wände und Boden)
- ♦ Isolationswiderstand von Erdkabeln
- ♦ Widerstand in Räumlichkeiten mit Antistatic-Schutzeinrichtungen (antistatischer Fußboden)

Zusätzliche Informationen zur Isolationsmessung finden Sie im Handbuch **Measurements on electric installations in practice and theory (herausgegeben von METREL, derzeit nur in englischer Sprache)**

#### **Warnungen!**

- **Stellen Sie sicher, dass der Prüfling freigeschaltet und entladen ist, ehe Sie die Messung beginnen!**
- **Wenn Sie den Isolationswiderstand zwischen den Leitern eines elektrischen Netzes prüfen, dann dürfen keine Lasten angeschlossen sein und alle Schalter müssen geschlossen sein!**
- **Berühren Sie während der Messung nicht den Prüfling, das sonst die Gefahr eines elektrischen Schlages besteht!**
- **Schließen Sie die Prüfeingänge des Gerätes nie an eine fremde Spannung von mehr als 600 V AC oder DC an. Sie könnten das Gerät damit dauerhaft beschädigen!**
- **Im Falle kapazitiver Lasten (Blindleistungskompensation, lange Kabel etc.) trennen Sie das Prüfgerät nicht unmittelbar nach der Messung vom Prüfling. Geben Sie ausreichend Zeit, den Prüfling nach der Messung automatisch wieder zu entladen. Sie können die Entladung im Display verfolgen. Trennen Sie erst, wenn die Restspannung auf unter 50 V gefallen ist!**

## **Durchführung der Prüfung**

## **Schritt 1**

- ♦ Verbinden Sie Prüfgerät und Prüfling über die Messleitungen miteinander (Prüfkabel oder Commander-Prüfspitze)
- ♦ Drehen Sie den Wahlschalter auf Position **RINS, VOLTAGE** und das folgende Menu erscheint im Display:

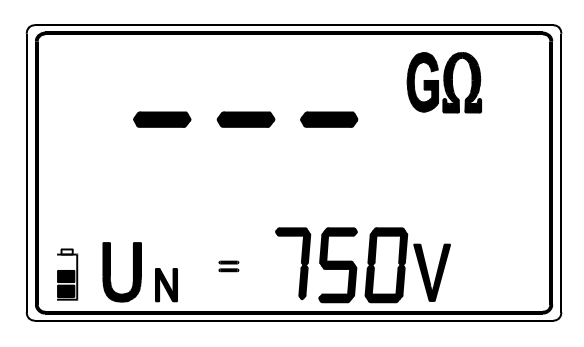

U<sub>N</sub> Programmierte Nennprüfspannung. Die tatsächliche Prüfspannung wird während der Messung angezeigt

*Bild 4. Menu zur Isolationsmessung* 

## **Schritt 2**

♦ Programmierung der Nennprüfspannung

### **Vorgehensweise**

♦ Drücken Sie kurz die Taste **SELECT**, um in das entsprechende Einstellmenu zu gelangen. Sie erkennen dies an einem Displaybild wie unten gezeigt:

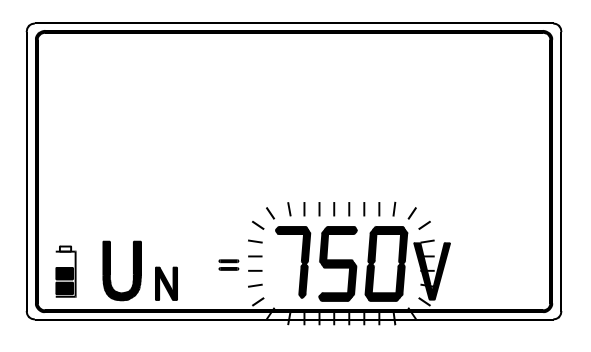

Der aktuell programmierte Wert der Nennprüfspannung wird angezeigt und blinkt!

| Nennprüfspannungs- | in Schritten von |
|--------------------|------------------|
| bereich $(V)$      |                  |
| $50 \div 1000$     | 1 N              |

*Bild 5. Einstellmenu für die Nennprüfspannung* 

♦ Verwenden Sie die Tasten **-** und **¯** um die gewünschte Spannung einzustellen. Ein kurzer Tastendruck erhöht oder erniedrigt den Wert um einen Schritt, während ein andauernder Tastendruck ein kontinuierliches Aufwärts- bzw. Abwärtszählen erzeugt. Bei den Nominalspannungswerten 100, 250 und 500 V verweilt der Änderungsvorgang für eine kurze Weile, um die Gelegenheit zur Auswahl durch Loslassen der Taste zu geben.

## **Schritt 3**

♦ Sie können einen **unteren Grenzwert für den Isolationswiderstand** setzen. Das Ergebnis wird mit dem Grenzwert verglichen und im Unterschreitungsfalle durch ein **"!"** in der Angzeige deutlich markiert.

#### **Setzen des unteren Grenzwertes**

- ♦ Drücken Sie die Taste **SELECT** erneut nach der Programmierung der Nennprüfspannung, und Sie befinden sich im Menu "Grenzwerteinstellung", erkennbar an der Anzeige des aktuell programmierten Grenzwertes (blinkt), siehe Bild unten:
- ♦ Aktueller Grenzwert blinkt

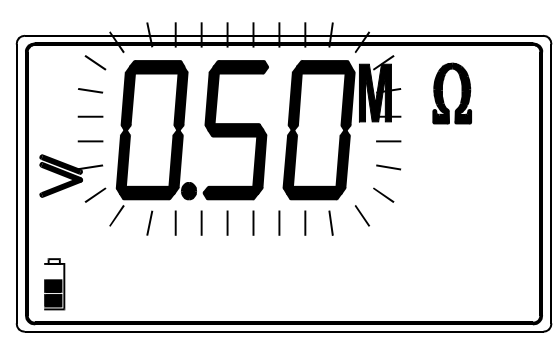

| Einstellbare             | <b>Schritte</b> |  |
|--------------------------|-----------------|--|
| Grenzwerte ( $M\Omega$ ) | $(M\Omega)$     |  |
| $0,00 \div 0,10$         | 0,01            |  |
| $0,10 \div 1$            | 0,05            |  |
| $1 \div 10$              |                 |  |
| $10 \div 1000$           | 10              |  |

*Bild 6. Menu Grenzwertprogrammierung mit der Liste einstellbarer Werte* 

- ♦ Verwenden Sie die Tasten **-** und **¯** um die gewünschte Spannung einzustellen. Ein kurzer Tastendruck erhöht oder erniedrigt den Wert um einen Schritt, während ein andauernder Tastendruck ein kontinuierliches Aufwärts- bzw. Abwärtszählen erzeugt. Wenn die Prüfergebnisse nicht mit einem Grenzwert verglichen werden sollen, dann drücken Sie die **CLR**-Taste und ein **no** erscheint im Display anstatt eines Grenzwertes.
- ♦ Ist die Programmierung abgeschlossen, dann erreichen Sie durch einen Tastendruck auf **SELECT** wieder das Messmenu

## **Schritt 4**

♦ Verbinden Sie Prüfgerät und Prüfling entsprechend der untenstehenden Schaltung:

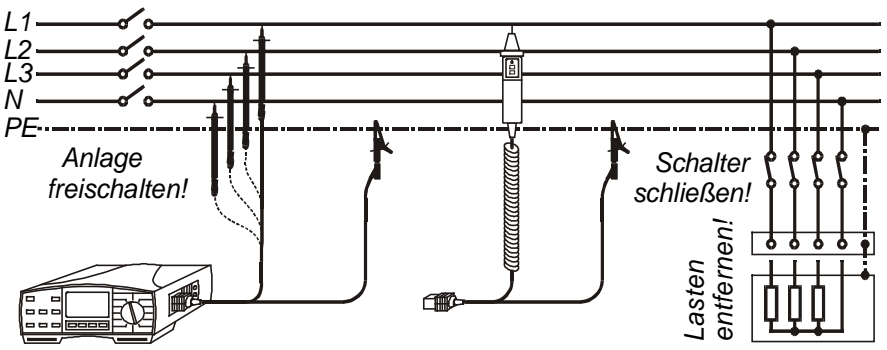

*Bild 7. Anschluss mit Hilfe der Prüfleitungen oder der Commander-Prüfspitze* 

## **Schritt 5**

- ♦ Drücken Sie die **START** -Taste und halten diese gedrückt, bis sich das Ergebnis stabilisiert hat. Des letzte Messwert bleibt dann angezeigt.
- ♦ Speichern Sie das Ergebnis bei Bedarf für spätere Dokumentationszwecke. Zur Speicherung siehe Kapitel 4.1.

#### **Merke!**

- ♦ Im Falle, dass zwischen den Prüfleitungen eine Spannung von mehr als 30 V AC/DC gemessen wird, verweigert das Prüfgerät trotz Druck auf die START-Taste aus Sicherheitsgründen die Messung. Die gemessene Spannung wird angezeigt, zusammen mit den Symbol **"!"**. Außerdem erzeugt das Gerät einen Warnton.
- ♦ Der Prüfling wird nach der Messung automatisch entladen. Die Restspannung wird angezeigt, bis sie unter 30 V gefallen ist.
- ♦ Wenn das Ergebnis sich außerhalb des Messbereiches des Prüfgerätes lliegt (offener Prüfstromkreis oder sehr gute Isolation), dann wird bei einer Nennprüfspannung ab 250 V **>29,9 GW** angezeigt. Für Nennprüfspannungen unter 250 V erscheint in diesem Falle die Meldung **>200 MW**!
- ♦ Der postive Pol der Prüfspannungsquelle ist an die rote Prüfleitung angeschlossen, bzw. bei Messung mit der Commander-Prüfspitze mit der im Commander-Griff befindlichen Prüfspitze!
- ♦ **Erscheint während der Messung die Anzeige bat** im Display, dann bedeutet dies, dass die Batterien nun erschöpft sind und die letzte Messung so wie alle folgenden bis zum Batterietausch ungültig und zu verwerfen sind! Ersetzen Sie umgehend die Batterien.

# **3.2. Spannungsmessung**

Die Spannungsmessung ist eine Standardanwendung, wenn z.B. Fehler gesucht werden oder als Sicherheitsüberprüfung, ehe Sie mit den eigentlichen Isolationsmessungen (in freigeschaltetem Zustand ) beginnen.

#### **Warnung!**

• **Wenn Sie die Messeingänge des Prüfgerätes einer Spannung von mehr als 600 V AC/DC aussetzen, können Sie das Prüfgerät dauerhaft beschädigen!**

## **Durchführung der Messung**

## **Schritt 1**

♦ Verbinden Sie Prüfgerät und Prüfling über die Messleitungen miteinander (Prüfkabel oder Commander-Prüfspitze)

♦ Drehen Sie den Wahlschalter auf Position RINS, VOLTAGE und Menu für die Isolationsmessung erscheint im Display (siehe Bild 4)

#### **Schritt 2**

♦ Drücken Sie die **DISPLAY**-Taste kurz, und die Messung beginnt. Ergebnisse werden wie im anschließenden Bild dargestellt:

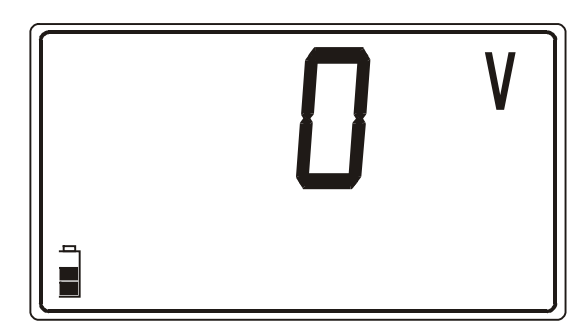

*Bild 8. Spannungsmessung* 

### **Schritt 4**

♦ Verbinden Sie die Prüfspitzen mit der zu messenden Quelle und lesen Sie das Ergebnis ab.

## **Schritt 5**

- ♦ Wenn Sie die **DISPLAY**-Taste erneut drücken, beenden Sie die Spannungs-Dauer-Messung und kehren zurück zum Isolationsmenu (Bild 4.)
- ♦ Aus einer Spannungsmessung heraus kann durch Drücken der START-Taste sofort mit der Isolationsmessung begonnen werden.
- ♦ Speichern Sie das Ergebnis bei Bedarf für spätere Dokumentationszwecke. Zur Speicherung siehe Kapitel 4.1.

#### **Merke!**

- ♦ Es können AC-Spannungen (echt effektiv) oder DC-Spannungen bis 600 V gemessen werden, wobei bei den letzteren die Polarität nicht angezeigt wird.
- ♦ Wenn der Messwert 600V übersteigt, erscheint als Anzeige **>600V**!
- ♦ Erscheint das Symbol **bat** im Display, dann sind die Batterien zu schwach für eine fehlerfreie Messung und müssen umgehend ausgewechselt werden!

# **3.3. Niederohmmessung in Schutzleitern**

Die sichere elektrische Verbindung aller Schutzleiter ist vor dem Anschluss der Netzspannung an eine Anlage zu überprüfen (bei Inbetriebnahme oder nach einem Umbau) Der max. zulässige Niederohmwiderstand ist abhängig von der Leistung angeschlossener Verbraucher, dem verwendeten Netz (TN, TT) etc.

Zusätzliche Informationen erhalten Sie in dem Handbuch **Measurements on electric installations in practice and theory** (Herausgeber METREL, derzeit nur in englischer Sprache verfügbar).

#### **Warnung!**

• **Vergewissern Sie sich, dass alle Anlagenteile vor Beginn der Messung freigeschaltet sind!** 

## **Durchführung der Prüfung**

#### **Schritt 1**

- ♦ Verbinden Sie Prüfgerät und Prüfling über die Messleitungen miteinander (Prüfkabel oder Commander-Prüfspitze)
- ♦ Wählen Sie die Funktion **R ±200mA** auf dem Wahlschalter. Sie sehen jetzt die folgende Anzeige:

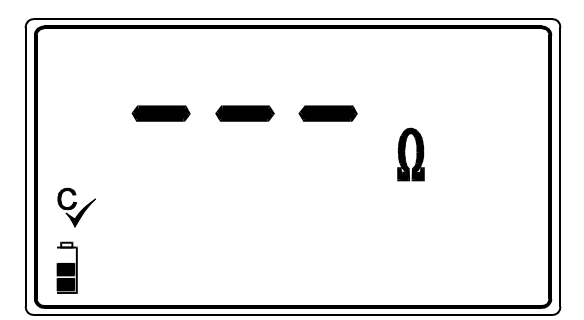

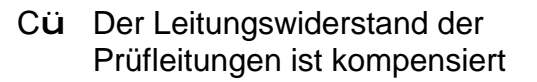

*Bild 9. Grundmenu Niederohmmessung* 

## **Schritt 2**

♦ Sie können einen **oberen Grenzwert für den Isolationswiderstand** setzen. Das Ergebnis wird mit dem Grenzwert verglichen und im Überschreitungsfalle durch ein **"!"** in der Angzeige deutlich markiert.

#### **Setzen des oberen Grenzwertes?**

♦ Durch Druck auf die **SELECT**-Taste erreichen Sie das Menu zur Änderung des Grenzwertes. Siehe Bild unten.

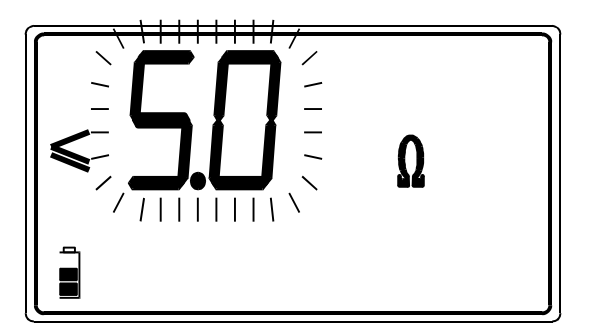

Der aktuell programmierte Grenzwert blinkt

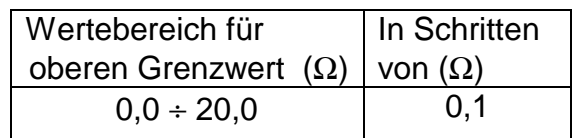

*Bild 10. Menubild zur Einstellung des Grenzwertes mit Tabelle zum Wertebereich* 

- ♦ Verwenden Sie die Tasten **-** und **¯** um die gewünschte Spannung einzustellen. Ein kurzer Tastendruck erhöht oder erniedrigt den Wert um einen Schritt, während ein andauernder Tastendruck ein kontinuierliches Aufwärtsbzw. Abwärtszählen erzeugt. Wenn die Prüfergebnisse nicht mit einem Grenzwert verglichen werden sollen, dann drücken Sie die **CLR**-Taste und ein **no** erscheint im Display anstatt eines Grenzwertes.
- ♦ Ist die Programmierung abgeschlossen, erreichen Sie durch ein Drücken der Taste **SELECT** wieder das Niederohm-Messmenu.

## **Schritt 3**

♦ **Kompensation des Leitungswiderstandes** (bei Inbetriebnahme des Gerätes oder Wechsel der Prüfkabel)

#### **Durchführung der Kompensation**

♦ Bilden Sie mit den Prüfleitungen einen Kurzschluss, siehe Bild unten.

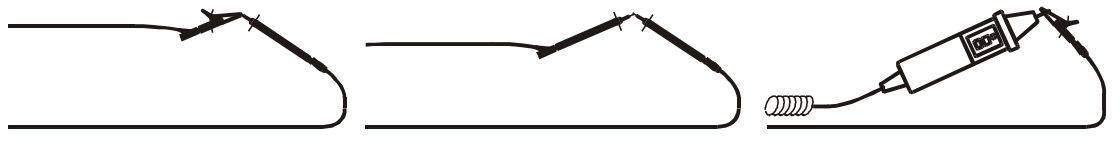

**Bild 11.** Kurzgechlossene Prüfleitungen

- ♦ Drücken Sie **START** wie zur Durchführung einer normalen Niederohmmessung. Es wird ein Ergebnis nahe bei 0 Ω angezeigt werden. Dies ist, sofern das Gerät vorher nicht kompensiert war, der Leitungswiderstand der Prüfleitungen
- ♦ Wenn Sie jetzt die Taste CAL drücken, wird der Prüfleitungswiderstand kompensiert und zur Kontrolle 0,00 Ω angezeigt. Ein Symbol Cü, das an die durchgeführte Kompensation erinnert, ist im Display sichtbar.
- ♦ Um die Kompensation zu löschen, folgen Sie der o.a. beschriebenen Prozedur, jedoch mit offenem Stromkreis. Das Zeichen Cü wird verlöschen, die Kompensation ist aufgehoben.
- ♦ Die Kompensation ist auch für die Durchgangsmessung wirksam.

## **Schritt 4**

♦ Verbinden Sie das Prüfgerät mit der Anlage wir unten skizziert.

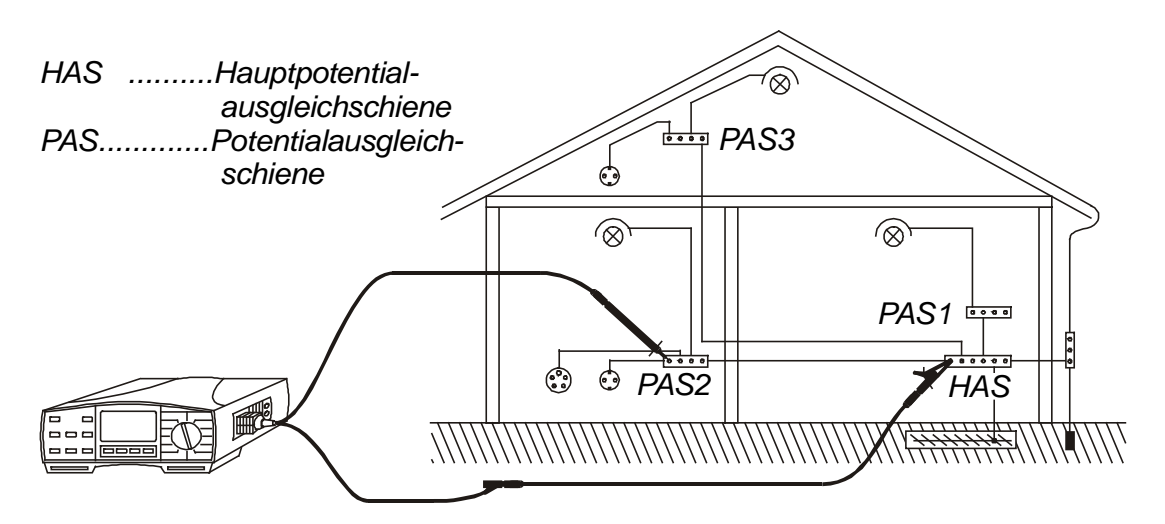

*Bild 12. Anschluss mit dem universellen Prüfkabel* 

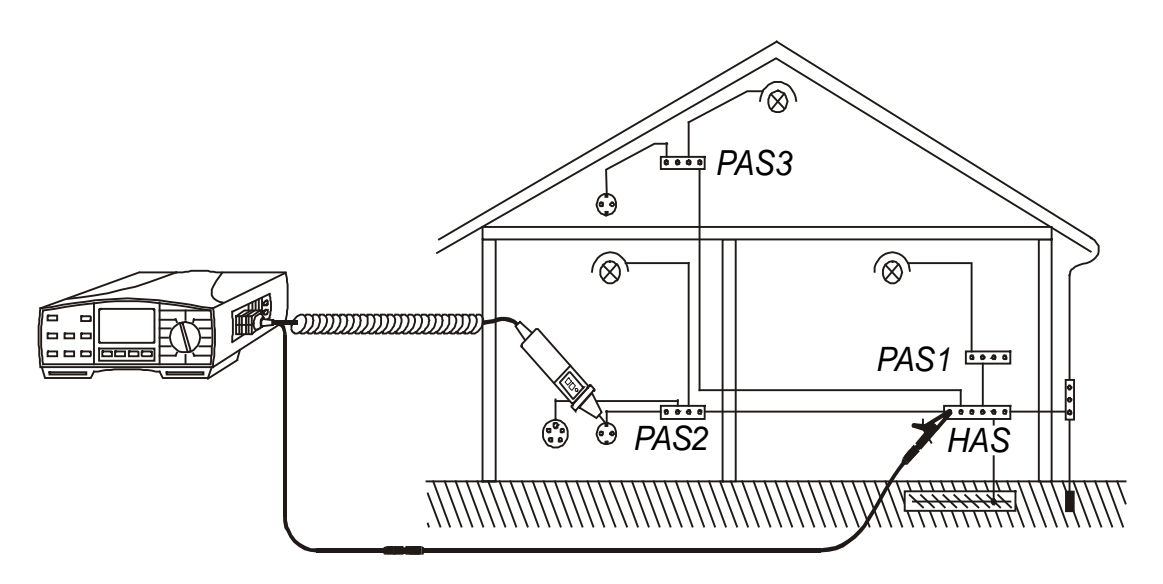

*Bild 13. Anschluss mit der Commander-Prüfspitze und einer Verlängerung* 

## **Schritt 5**

- ♦ Drücken Sie kurz die **START**-Taste, und die Messung wird durchgeführt. Am Messende wird das Ergebnis angezeigt. Jede Messung besteht aus zwei Messungen mit unterschiedlicher Polarität (Polarität wird automatisch gewendet). Das größere (schlechtere) Ergebnis wird angezeigt. Ist zusätzlich ein Piepser hörbar, dann überschreitet der Messwert den vorgegebenen Grenzwert.
- ♦ Das bessere der beiden Messergebnisse ist übrigens durch Drücken der Taste Display abrufbar.
- ♦ Speichern Sie das Ergebnis bei Bedarf für spätere Dokumentationszwecke. Zur Speicherung siehe Kapitel 4.1.

#### **Merke!**

- ♦ Falls zwischen den Prüfspitzen eine externe Spannung von mehr als 9 V AC/DC anliegt, wird die Messung nicht ausgeführt. Statt dessen erscheint im Display die gemessene Spannung zusammen mit dem Warnhinweis **"!"**. Außerdem ist der Warnpiepser hörbar.
- $\bullet$  Falls bei der Kompensation ein Widerstand von mehr als 5 Ω in der Kurzschlussschleife gemessen wird (gemessen mit einem nicht kompensierten Prüfgerät), dann wird die Kompensation trotz Drücken der **CAL-**Taste nicht akzeptiert. Das Symbol **Cü** verschwindet.
- ♦ Bei Messbereichsüberschreitung (z.B. offener Stromkreis) erscheint **>1999 W** im Display
- ♦ Erscheint das Symbol **bat** im Display, dann sind die Batterien zu schwach für eine fehlerfreie Messung und müssen umgehend ausgewechselt werden!

# **3.4. Durchgangsprüfung**

Diese Funktion ist für die Verwendung bei der Erstellung der Verbindungen, Aufbau der Verdrahtung, Reparatur von elektrischen Verbrauchern oder anderen Hilfmessungen. Es handelt sich um eine Dauermessung und ist vergleichbar mit der Wirkungsweise eines Multimeters im Ω-Messbereich.

Zusätzliche Informationen erhalten Sie in dem Handbuch **Measurements on electric installations in practice and theory** (Herausgeber METREL, derzeit nur in englischer Sprache verfügbar).

#### **Warnung!**

♦ **Wenn die Prüfspitzen, während die Durchgangsmessung läuft, an die Netzspannung angeschlossen werden, brennet eine Sicherung M 0,315 A / 250 V durch. Sie befindet sich im Batterie-/Sicherungsfach in einen vertikal montierten Plastikzylinder (siehe dazu auch das Kapitel 5.2. Sicherungen).** 

## **Durchführung der Prüfung**

#### **Schritt 1**

- ♦ Verbinden Sie Prüfgerät und Prüfling über die Messleitungen miteinander (Prüfkabel oder Commander-Prüfspitze)
- ♦ Wählen Sie die Funktion **CONTINUITY** auf dem Wahlschalter, und Sie sehen die folgende Anzeige:

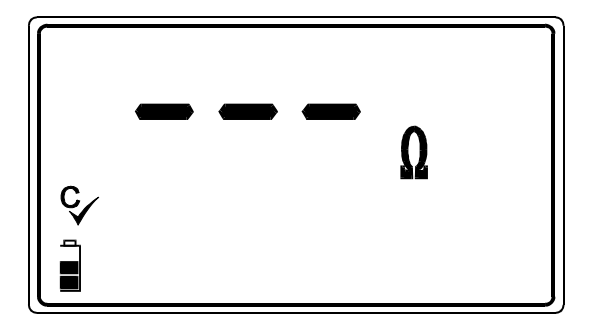

Cü ....Der Eigenwiderstand der Prüfleitungen ist kompensiert für die R±200mA Funktion.

*Bild 14. Menu für die Durchgangsmessung* 

## **Schritt 2**

♦ Drücken Sie kurz die **START** -Taste. Die Messung läuft jetzt endlos, das aktuelle Messergebnis wird sofort angezeigt

## **Schritt 3**

♦ Verbinden Sie jetzt die Prüfleitungen mit dem Messobjekt entsprechend der untenstehenden Skizze. Lesen Sie die Messergebnisse im Display ab. Bei einem Widerstand von weniger als 20Ω ist außerdem ein Piepser hörbar.

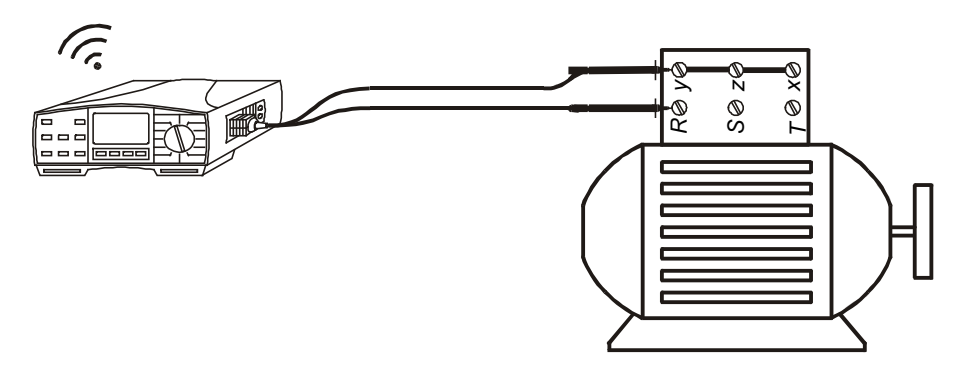

*Bild 15. Anschluss mit universellem Prüfkabel* 

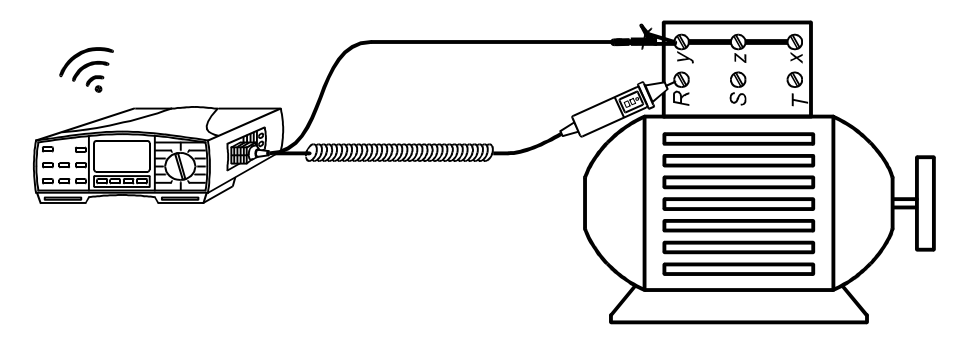

*Bild 16. Anschluss mt Commander-Prüfspitze* 

- ♦ Ein erneutes Drücken der **START**-Taste hält die Dauermessung an, und das letzte gemessene Ergebnis bleibt im Display erhalten.
- ♦ Speichern Sie das Ergebnis bei Bedarf für spätere Dokumentationszwecke. Zur Speicherung siehe Kapitel 4.1.

#### **Merke!**

- ♦ Falls zwischen den Prüfspitzen eine externe Spannung von mehr als 9 V AC/DC anliegt, wird die Messung nicht ausgeführt. Statt dessen erscheint im Display die gemessene Spannung zusammen mit dem Warnhinweis **"!"**. Außerdem ist der Warnpiepser hörbar.
- ♦ Bei Messbereichsüberschreitung (z.B. offener Stromkreis) erscheint **>1999 W** im Display
- ♦ Der positive Pol der Prüfspannungsquelle liegt am roten Prüfkabel an, bzw. an der im Commander-Griff (der Commander-Prüfspitze) befindlichen Prüfspitze.
- ♦ Die Kompensation der Prüfleitungswiderstände in der Funktion **R ±200mA** ist für diese Funktion ebenfalls gültig.
- ♦ Erscheint das Symbol **bat** im Display, dann sind die Batterien zu schwach für eine fehlerfreie Messung und müssen umgehend ausgewechselt werden!

## **3.5. Erdungswiderstand mit interner Messquelle**

Das Erd-Iso-Prüfgerät kann die Erdungswiderstandsprüfung auf drei unterschiedliche Arten ausführen. Über die passende Methode entscheidet der Bediener abhängig von dem zu prüfenden Erdungssystem. Die hauptsächlichen Vorteile einer Messung mit interner Quelle im Gegensatz zur Zuhilfenahme einer externen Quelle, z.B. der Netzspannung sind:

- ♦ Das Prüfgerät arbeitet autonom, also auch ohne zur Verfügung stehende Netzspannung
- ♦ Der partielle Erdungswiderstand kann unter Zuhilfenahme einer Stromzange gemessen werden, ohne den Erder vorher zu trennen.
- ♦ Es können Messungen am Erdungssystem ohne den Einsatz von Erdspießen durchgeführt werden

Zusätzliche Informationen erhalten Sie in dem Handbuch **Measurements on electric installations in practice and theory** (Herausgeber METREL, derzeit nur in englischer Sprache verfügbar).

#### **Durchführung der Erdungsmessung mit der Standard-Vier-Leiter-Methode**

#### **Schritt 1**

♦ Stellen Sie den Wahlschalter auf die Position **REARTH**. Das folgende Bild wird angezeigt:

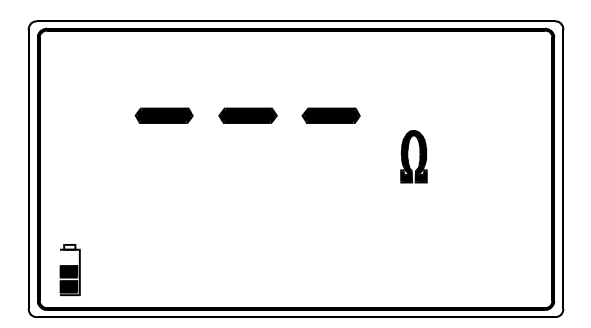

*Bild 17. Menu Erdungswiderstand* 

## **Schritt 2**

♦ Programmieren Sie den **oberen Grenzwert für den Erdungswiderstand**. Ist dieser Grenzwert überschritten, erkennen Sie das am Ende einer Messung durch das Symbol **"!"** in der Anzeige.

#### **Oberen Grenzwert setzen**

♦ Drücken Sie die Taste **SELECT**, um in das Grenzwert-Menu zu gelangen. Es erscheint folgendes oder ein ähnliches Bild:

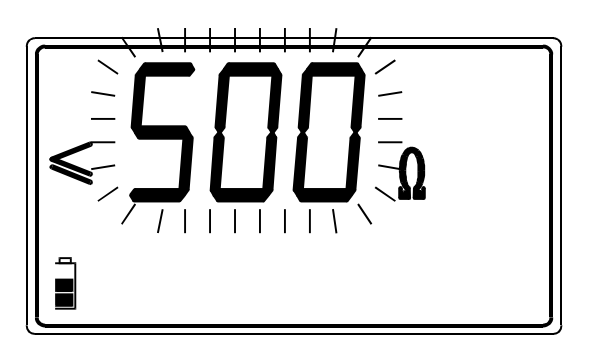

Der augenblicklich programmierte Grenzwert blinkt

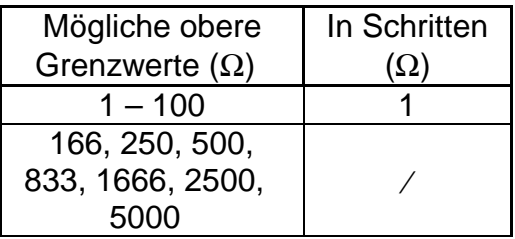

*Bild 18. Menu zur Einstellung des Grenzwertes und verfügbare Werte* 

Weitere Erklärungen zu den verfügbaren Grenzwerten gibt das Handbuch **Measurements on electric installations in practice and theory**, in Kapitel 5.7.4. Earth Resistance (external test voltage). Das Handbuch ist nur in englischer Sprache verfügbar.

- ♦ Verwenden Sie die Tasten **-** und **¯** um die gewünschte Spannung einzustellen. Ein kurzer Tastendruck erhöht oder erniedrigt den Wert um einen Schritt, während ein andauernder Tastendruck ein kontinuierliches Aufwärts- bzw. Abwärtszählen erzeugt. Wenn die Prüfergebnisse nicht mit einem Grenzwert verglichen werden sollen, dann drücken Sie die **CLR**-Taste und ein **no**  erscheint im Display anstatt eines Grenzwertes.
- ♦ Mit der **SELECT-**Taste gelangen Sie zurück in das Menu Erdungswiderstand

#### **Schritt 3**

♦ Verbinden Sie Messobjekt und Prüfgerät wie in der Skizze gezeigt.

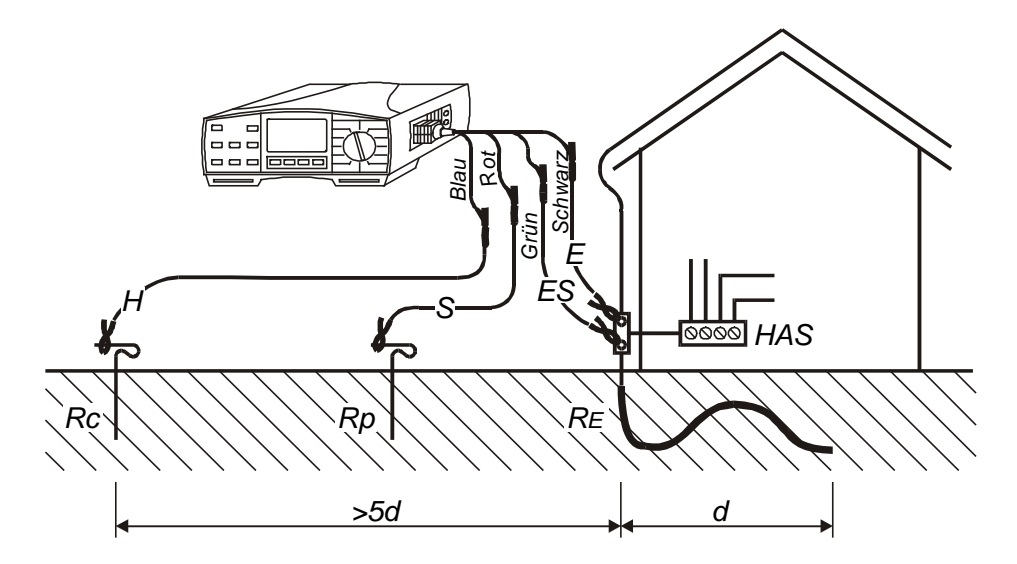

*Bild 19. Anschluss mit dem Prüfleitungssatz für d = 20m* 

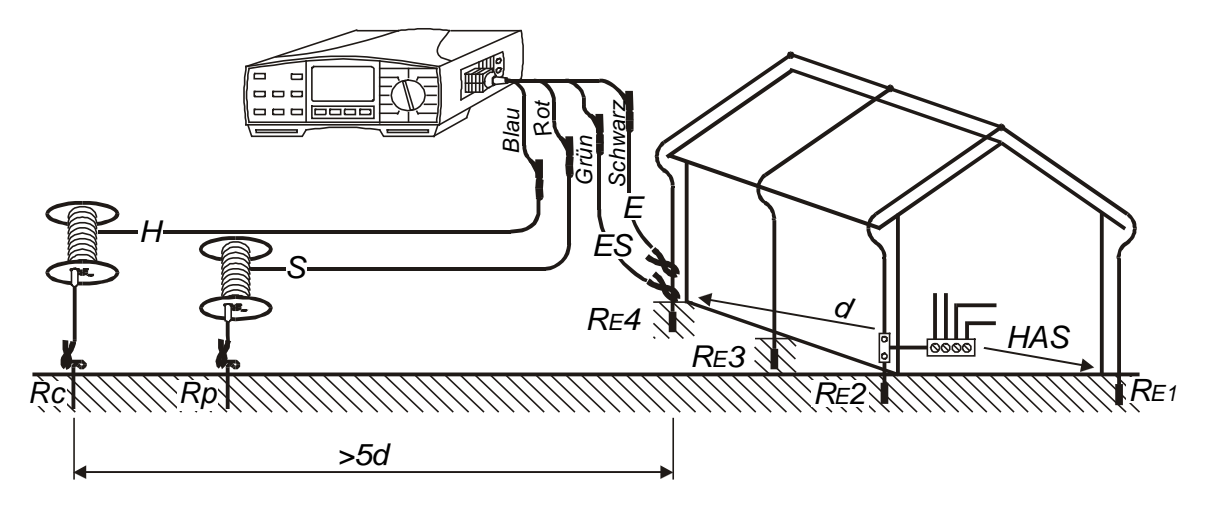

*Bild 20. Anschluss mit dem Prüfleitungssatz für d = 50 m* 

### **Schritt 4**

- Drücken Sie nun die **START-Taste und halten diese**, bis sich das Ergebnis stabilisiert. Dann lassen Sie die Taste los. Das zuletzt gemessenen Ergebnis wird nun angezeigt.
- ♦ Prüfen Sie die Übergangswiderstände der Spieße durch Drücken auf die **DISPLAY**-Taste. **rP** zusammen mit dem Widerstandswert zeigt den Übergangswert am Messspieß, **rC** entsprechend am einspeisenden Stromspieß. Die Anzeige springt automatisch zum Messergebnis zurück.
- ♦ Speichern Sie das Ergebnis bei Bedarf für spätere Dokumentationszwecke. Zur Speicherung siehe Kapitel 4.1.

#### **Merke!**

- Wenn an den Eingängen zwischen H und E oder ES und S eine Spannung von mehr als 19 VDC oder AC herrscht, blockiert das Gerät die Messung nach Drücken der **START**-Taste. Anstatt dessen wird die gemessene Spannung und das Warnsymbol "!" angezeigt. Außerdem warnt ein Piepser!
- Wenn der Übergangswiderstand des Strom- oder des Prüfspießes zu groß ist, (>(4 kΩ + 100 RE) oder >50 kΩ), warnt das Gerät mit dem Zeichen **"!"** und dem Schriftzug **rC** oder **rP**. Im Falle, dass beide Widerstände zu hoch sind, erscheint **rCP** zusätzlich zum Messergebnis.
- ♦ Bei Bereichsüberschreitung (z.B. offener Messkreis) erscheint **>19,99 kW**
- ♦ Erscheint das Symbol **bat** im Display, dann sind die Batterien zu schwach für eine fehlerfreie Messung und müssen umgehend ausgewechselt werden!

#### **Durchführung der Erdungsmessung mit der Standard-Vier-Leiter-Methode in Kombination mit einer Stromzange**

In dem Buch **Measurements on electric installations in practice and theory** (derzeit nur in englischer Sprache verfügbar) wird ausführlich auf diese Messmethode eingegangen. Um diese Messung richtig durchzuführen, sollte man die Besonderheiten der Methode verstanden haben.

## **Schritt 1**

◆ Stellen Sie den Wahlschalter auf R<sub>EARTH</sub> (clamp) und das Menu entsprechend Bild 17 erscheint

## **Schritt 2**

♦ Programmieren Sie bei Bedarf einen oberen Grenzwert. Folgen Sie dazu den Anwweisungen ab Schritt 2, Seite 22. Grenzwerte ab 1 bis 100  $\Omega$  in Schritten von 1 Ω können gesetzt werden.

## **Schritt 3**

♦ Verbinden Sie das Prüfgerät mit dem Messobjekt entsprechend der folgenden Skizze unter Verwendung der Prüfleitungen und der empfindlichen Stromzange.

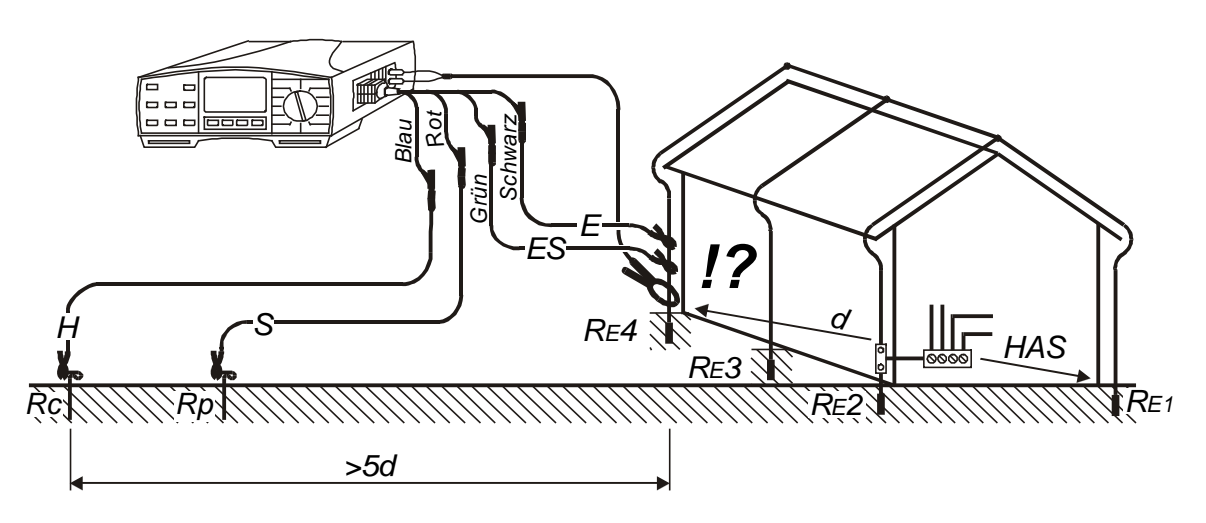

*Bild 21. Anschluss mit dem Prüfleitungssatz für d = 20m und Stromzange* 

**!?**…. Wichtig, kritisch! Die Stromzange muss unterhalb des Anschlusspunktes E anliegen. Sonst messen Sie nicht  $R_{E4}$  sondern den Erdungswiderstand aller übrigen Erder in Parallelschaltung!  $(R_{E1}$  //  $R_{E2}$  //  $R_{E3}$ )

## **Schritt 4**

♦ Drücken Sie nun die **START**-Taste und halten diese, bis sich das Ergebnis stabilisiert. Dann lassen Sie die Taste los. Das zuletzt gemessenen Ergebnis wird nun angezeigt.

Prüfen Sie die Übergangswiderstände des Stromspießes  $R<sub>C</sub>$  und des Prüfspießes RP durch Drücken der **DISPLAY**-Taste. Zuerst wird **rP** zusammen mit dem Widerstand, dann **rC** mit seinem Ergebnis angezeigt. Danach wechselt die Anzeige zurück zum eigentlichen Messergebnis.

♦ Speichern Sie das Ergebnis bei Bedarf für spätere Dokumentationszwecke. Zur Speicherung siehe Kapitel 4.1.

#### **Merke!**

- ♦ Wenn an den Eingängen zwischen H und E oder ES und S eine Spannung von mehr als 19 VDC oder AC herrscht, blockiert das Gerät die Messung nach Drücken der **START**-Taste. Anstatt dessen wird die gemessene Spannung und das Warnsymbol "!" angezeigt. Außerdem warnt ein Piepser!
- ♦ Wenn der Übergangswiderstand des Strom- oder des Prüfspießes zu groß ist, (>(4 kΩ + 100 RE) oder >50 kΩ), warnt das Gerät mit dem Zeichen **"!"** und dem Schriftzug **rC** oder **rP**. Im Falle, dass beide Widerstände zu hoch sind, erscheint **rCP** zusätzlich zum Messergebnis.
- ♦ Bei Bereichsüberschreitung (z.B. offener Messkreis) erscheint **>1,99 kW**
- ♦ Wenn der mit der Zange gemessene Strom kleiner als 0,5 mA ist, erscheint in der Anzeige der Schriftzug **LC** (low current, niedriger Strom). Das Messergebnis ist nicht verlässlich! (Ausnahme: **Rtot./Rpart. < 100,** dann kann das Ergebnis verwendet werden)

#### mit:

Rtot. ......... Gesamter Erdungswiderstand, gemessen mit der Funktion R<sub>EARTH</sub> Rpart......... Partieller Erdwiderstand, gemessen mit der Funktion R<sub>EARTH</sub> (Zange)

- ♦ Im Falle vorhandener Störströme von mehr als 2,4 A durch die Zange wird **nC**  (noise current= Störstrom) angezeigt. Die Messung ist dann unsicher! Die Stromstärke des Störstromes kann unmittelbar in der Funktion **CURRENT** gemessen werden.
- ♦ Erscheint das Symbol **bat** im Display, dann sind die Batterien zu schwach für eine fehlerfreie Messung und müssen umgehend ausgewechselt werden!

#### **Widerstandsmessung in einer Schleife über zwei Stromzangen**

In dem Buch **Measurements on electric installations in practice and theory** (derzeit nur in englischer Sprache verfügbar) wird ausführlich auf diese Messmethode eingegangen. Um das Ergebnis der Messung richtig zu deuten, sollte man die Besonderheiten der Methode verstanden haben.

#### **Schritt 1**

♦ Stellen Sie den Wahlschalter auf die Funktion **REARTH (2 Zangen)**, und ein Menu entsprechend Bild 17 wird angezeigt.

## **Schritt 2**

♦ Programmieren Sie bei Bedarf einen oberen Grenzwert. Folgen Sie dazu den Anwweisungen ab Schritt 2, Seite 22. Grenzwerte ab 1 bis 100  $\Omega$  in Schritten von 1 Ω können gesetzt werden.

## **Schritt 3**

♦ Verbinden Sie das Prüfgerät mit dem Messobjekt entsprechend der untenstehenden Skizze.

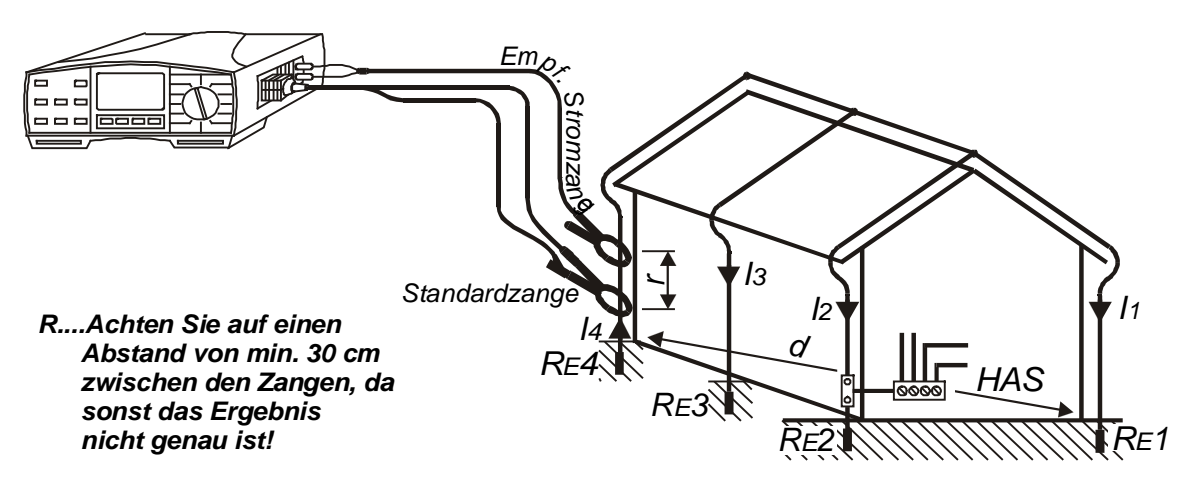

*Bild 22. Widerstandsmessung mit 2 Stromzangen* 

## **Schritt 4**

- ♦ Drücken Sie kurz die **START**-Taste. Die Messung (Dauermessung) beginnt, das aktuelle Messergebnis wird, ggf. sich verändernd, angezeigt.
- ♦ Das erneute Drücken der **START**-Taste beendet die Dauermessung, das letzte gemessene Ergebnis bleibt stehen.
- ♦ Speichern Sie das Ergebnis bei Bedarf für spätere Dokumentationszwecke. Zur Speicherung siehe Kapitel 4.1.

## **Merke!**

- ♦ Für den Fall, dass das Verhältnis Störstrom / Prüfstrom > 100 ist, erscheint die Anzeige **nC** (noise current=Störstrom) im Display, und die Messung ist unsicher! Der Betrag des Störstromes kann in der Funktion **CURRENT** gemessen werden.
- ♦ Wenn das Ergebnis der Messung außerhalb des Messbereiches liegt, erscheint als Ergebnis **>99,9 W** !
- ♦ Falls der mit der Zange gemessene Strom zu gering ist (0,5 mA), wird **LC** (low current=geringer Strom) angezeigt. Das Ergebnis ist nicht verlässlich!
- ♦ Erscheint das Symbol **bat** im Display, dann sind die Batterien zu schwach für eine fehlerfreie Messung und müssen umgehend ausgewechselt werden!

## **3.6. Spezifischer Erdwiderstand**

Es ist ratsam, vor der Dimensionierung des Erdungssystemes (erforderliche Länge und Oberfläche der Erder, günstige Tiefe etc.) den spezifischen Erdwiderstand zu bestimmen, um eine verlässliche Basis für die Berechnungen zu bekommen.

Allgemeine Betrachtungen zum Thema Erdungsmessungen finden Sie im Handbuch **Measurements on electric installations in practice and theory** (herausgegeben von METREL, derzeit nur in englischer Sprache)

Der spezifische Erdwiderstand wird gemessen in:

- $\triangleleft$   $\Omega$ m ...... (Europa)
- $\triangleleft$   $\Omega$ ft ....... (USA)

Ihr Prüfgerät bietet beide Darstellungen des Ergebnisses und lässt auch die Wahl der Einheit bei der Eingabe der Basislänge für die Abstände "a" (in m bzw. ft) zwischen den Erdspießen. Informationen zur Einstellung der Einheit finden Sie auf Seite 40.

## **Durchführung der Prüfung**

#### **Schritt 1**

♦ Wählen Sie die Funktion **r EARTH** mit Hilfe des Wahlschalters, und das folgende Menu wird angezeigt:

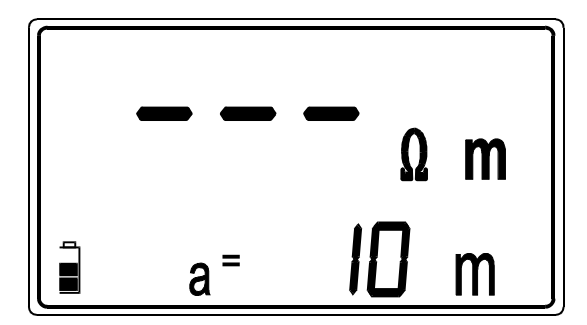

a......programmierte Basisentfernung der Spieße

*Bild 23. Menu Spezifischer Erdwiderstand* 

#### **Schritt 2**

♦ Programmieren Sie die Basisentfernung **"a"** zwischen den Prüfspießen. Die eingestellte Entfernung muss der tatsächlichen Entfernung in der späteren Messung entsprechen, sonst ergeben sich erhebliche Messfehler.

#### **Programmierung der Distanz "a"**

♦ Drücken Sie die **SELECT**-Taste, und da untenstehende Menu erscheint im Display:

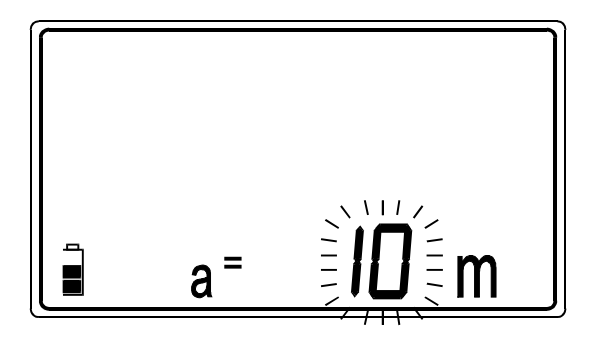

Die aktuell programmierte Distanz »a« blinkt

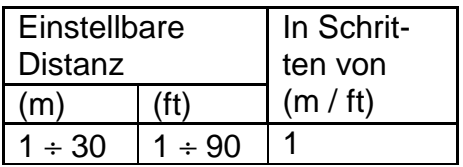

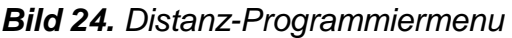

- ♦ Verwenden Sie die Tasten **-** und **¯**, um den Zahlenwert für "a" zu vergrößern oder zu verringern. Ein kurzer Tastendruck bewirkt einen Schritt, mit einem andauernden Tastendruck zählt der Wert nach oben bzw. unten.
- ♦ Drücken Sie anschließend die **SELECT**-Taste und verlassen Sie das Programkiermenu wieder.

#### **Schritt 3**

♦ Bauen Sie die folgende Anordnung auf:

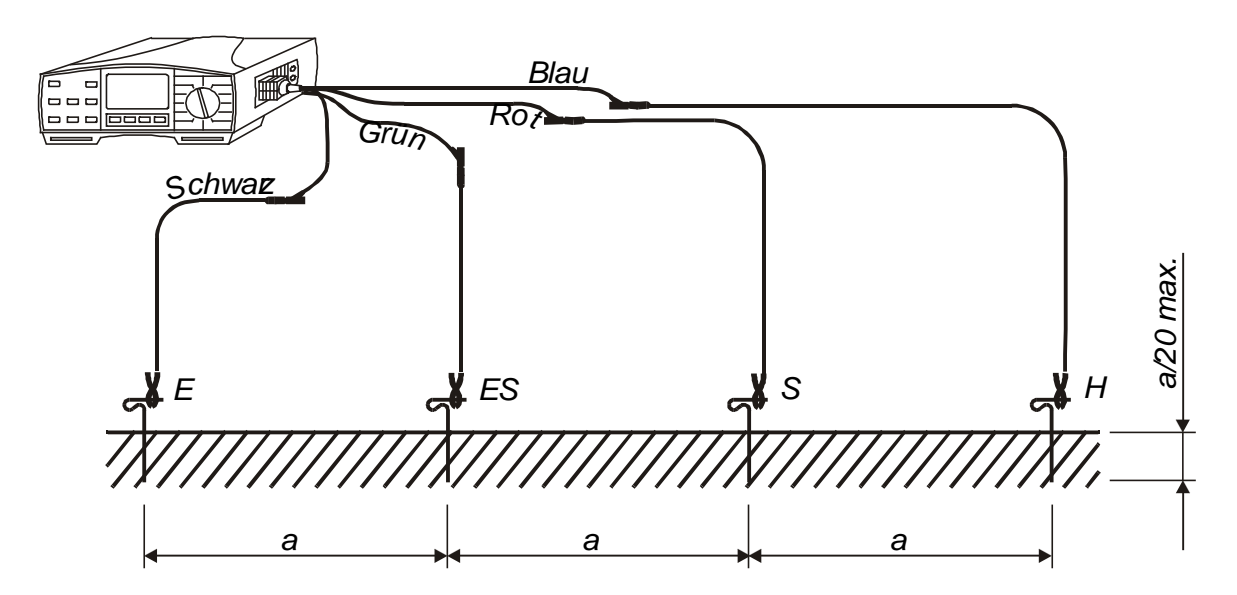

*Bild 25. Anschluss z. B. mit dem Prüfleitungssatz für d = 20m* 

#### **Schritt 4**

- ♦ Drücken Sie die **START**-Taste und halten Sie diese, bis sich das Ergebnis stabilisiert hat. Wenn Sie die Taste jetzt loslassen, bleibt das zuletzt gemessene Ergebnis stehen.
- ♦ Speichern Sie das Ergebnis bei Bedarf für spätere Dokumentationszwecke. Zur Speicherung siehe Kapitel 4.1.

#### **Merke!**

- ♦ Wenn an den Eingängen zwischen H und E oder ES und S eine Spannung von mehr als 19 VDC oder AC herrscht, blockiert das Gerät die Messung nach Drücken der **START**-Taste. Anstatt dessen wird die gemessene Spannung und das Warnsymbol "!" angezeigt. Außerdem warnt ein Piepser!
- ♦ Wenn der Übergangswiderstand des Strom- oder des Prüfspießes zu groß ist, (>(4 kΩ + 100 RE) oder >50 kΩ), warnt das Gerät mit dem Zeichen **"!"** und dem Schriftzug **rC** oder **rP**. Im Falle, dass beide Widerstände zu hoch sind, erscheint **rCP** zusätzlich zum Messergebnis.
- ♦ Wenn der Messbereich überschritten ist, (z.B. offene Prüfleitungen), erscheint abhängig von "a" die Anzeige **>999 kWm** (a < 8m) / **>1999 kWm** (a ≥ 8m) oder **> 999 kWft** (a < 8ft) / **>1999 kWft** (a ≥ 8m)!
- ♦ Erscheint das Symbol **bat** im Display, dann sind die Batterien zu schwach für eine fehlerfreie Messung und müssen umgehend ausgewechselt werden!

## **3.7. Strommessung (True RMS)**

Allgemeine Hinweise finden Sie auch in dem Handbuch **Measurements on electric installations in practice and theory** (Herausgeber METREL, derzeit nur in englischer Sprache)

#### **Warnung!**

♦ **Legen Sie nie eine Spannung zwischen den Anschlüssen C1 und C2(P) an!** 

### **Durchführung der Prüfung**

#### **Schritt 1**

- ♦ Verbinden Sie eine Stromzange 1000A/1A mit dem Erd-Iso-Prüfgerät entsprechend Skizze in Bild 27. Die von Metrel angebotene empfindliche Stromzange kann den Bereich von 0,5 mA bis 200 A abdecken kann, während Standard-Zangen in der Regel 10 mA bis 200 A messen können.
- ♦ Wählen Sie die Funktion **CURRENT (Zange)** und die folgende Anzeige erscheint:

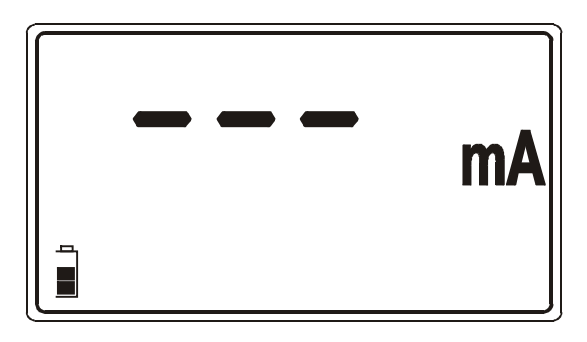

*Fig 26. Menu Strommessung* 

#### **Schritt 2**

♦ Verbinden Sie das Prüfgerät mit dem Messobjekt entsprechend der folgenden Skizze:

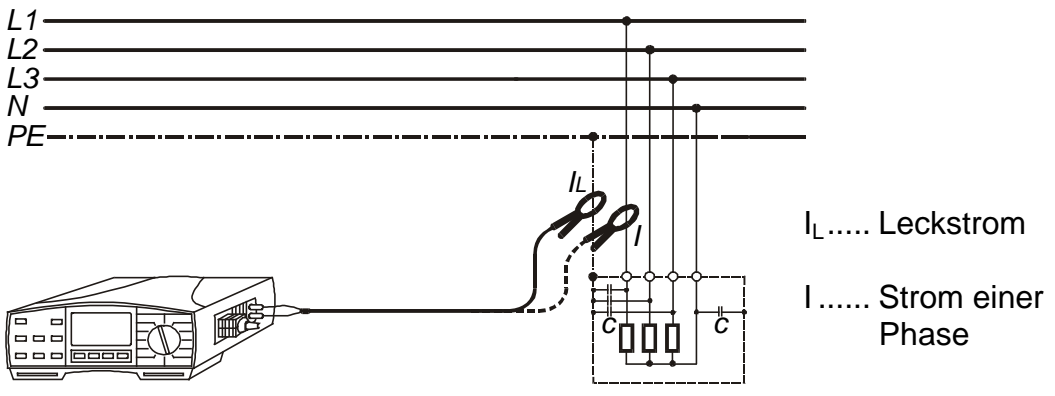

*Bild 27. Strommessung mit Prüfgerät und Stromzange* 

## **Schritt 3**

- ♦ Drücken Sie kurz die **START**-Taste. Die Dauermessung beginnt, das augenblickliche Messergebnis wird angezeigt.
- ♦ Um die Dauermessung zu beenden, drücken Sie erneut kurz die **START**-Taste. Das letzte gemessene Ergebnis wird im Display festgehalten.
- ♦ Speichern Sie das Ergebnis bei Bedarf für spätere Dokumentationszwecke. Zur Speicherung siehe Kapitel 4.1.

#### **Merke!**

♦ Erscheint das Symbol **bat** im Display, dann sind die Batterien zu schwach für eine fehlerfreie Messung und müssen umgehend ausgewechselt werden!

# **3.8. Varistor-Begrenzer-Spannung**

Allgemeine Hinweise finden Sie im Handbuch **Measurements on electric installations in practice and theory** (Herausgeber METREL, derzeit nur in englischer Sprache)

## **Durchführung der Messung**

#### **Schritt 1**

- ♦ Verwenden Sie das Universelle Prüfkabel
- ♦ Wählen Sie die Funktion **varistor TEST** und die folgende Anzeige erscheint:

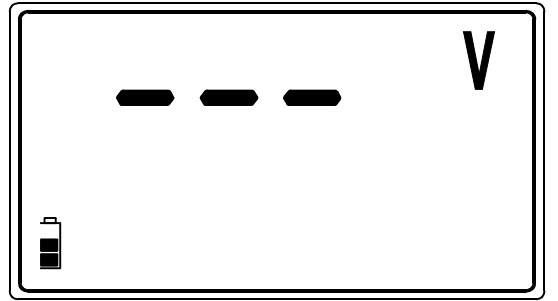

*Bild 28. Varistor-Spannungs-Menu* 

## **Schritt 2**

♦ Programmieren Sie die Obergrenze für die Varistor-Begrenzer-Spannung. Das gemessene Ergebnis wird mit diesem Grenzwert verglichen, und bei Überschreitung erscheint die Markierung **"!"** in der Anzeige.

#### **Programmierung des oberen Grenzwertes**

♦ Drücken Sie die **SELECT**-Taste und das Programmiermenu erscheint:

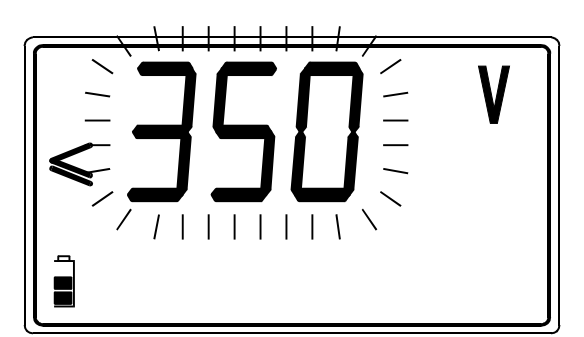

Aktueller Grenzwert blinkt

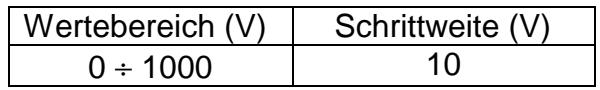

*Bild 29. Setzen des oberen Grenzwertes für die Varistor-Begrenzer-Spannung* 

♦ Verwenden Sie die Tasten **-** und **¯** um die gewünschte Spannung einzustellen. Ein kurzer Tastendruck erhöht oder erniedrigt den Wert um einen Schritt,

während ein andauernder Tastendruck ein kontinuierliches Aufwärts- bzw. Abwärtszählen erzeugt. Wenn die Prüfergebnisse nicht mit einem Grenzwert verglichen werden sollen, dann drücken Sie die **CLR**-Taste und ein **no** erscheint im Display anstatt eines Grenzwertes.

### **Schritt 3**

♦ Programmieren Sie die Untergrenze für die Varistor-Begrenzer-Spannung. Das gemessene Ergebnis wird mit diesem Grenzwert verglichen, und bei Unterschreitung erscheint die Markierung **"!"** in der Anzeige.

#### **Programmierung des unteren Grenzwertes**

♦ Nach der Programmierung des oberen Grenzwertes drücken Sie bitte erneut die Taste **SELECT** und Sie gelangen in das Menu für den unteren Grenzwert mit folgender Anzeige:

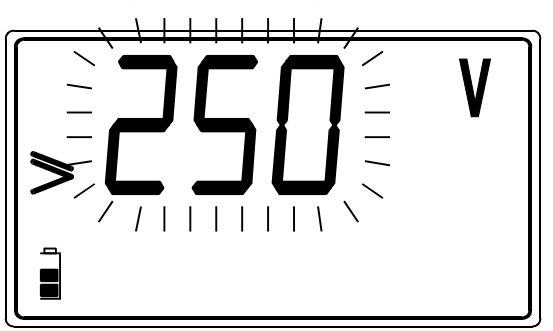

Aktueller Grenzwert blinkt

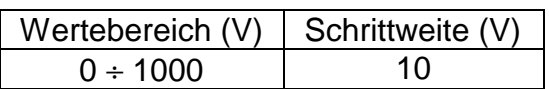

*Bild 30 Setzen des unteren Grenzwertes für die Varistor-Begrenzer-Spannung* 

- ♦ Verwenden Sie die Tasten **-** und **¯** um die gewünschte Spannung einzustellen. Ein kurzer Tastendruck erhöht oder erniedrigt den Wert um einen Schritt, während ein andauernder Tastendruck ein kontinuierliches Aufwärtsbzw. Abwärtszählen erzeugt. Wenn die Prüfergebnisse nicht mit einem Grenzwert verglichen werden sollen, dann drücken Sie die **CLR**-Taste und ein **no** erscheint im Display anstatt eines Grenzwertes.
- ♦ Durch erneutes Drücken der **SELECT-**Taste (nachdem der untere Grenzwert eingestellt ist,) gelangen Sie wieder in das Messmenu zurück.

#### **Schritt 4**

♦ Schließen Sie den Prüfling über das Universelle Prüfkabel wie gezeigt an:

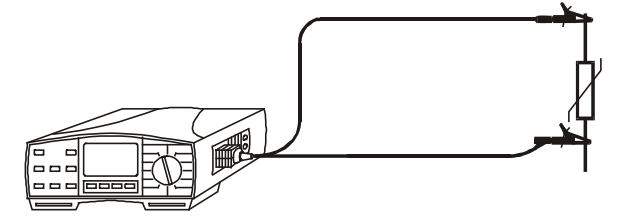

*Bild 31. Anschluss eines Varistors zur Prüfung* 

## **Schritt 5**

- ♦ Drücken Sie kurz die **START**-Taste. Die Prüfspannung wird mit einer Rate von 500 V/s ansteigen, bis der Durchbruchstrom im Varistor 1 mA erreicht. Damit ist die so definierte Durchbruchspannung erreicht. Der Spannungsanstieg wird angehalten, die Durchbruchspannung angezeigt.
- ♦ Wenn Sie die Durchbruchspannung umgerechnet auf Wechselspannung erfahren möchten, drücken Sie die **DISPLAY**-Taste. Der umgerechnete Wert wird nun angezeigt:  $U_{AC} = U_{Durchbruch}$  (Hauptergebnis) **/ 1,6**

### **Bedeutung der Spannung U<sub>AC</sub>:**

Spannungsbegrenzer für Wechselpannungsnetze sind in der Regel etwa 20 % höher dimensioniert als die Nenn-Spitzenspannung.

Beispiel: Nennspannung  $U_N = 230V$  $U_{\text{Shiftze}} = 230 \sqrt{0.141} = 324 \sqrt{0.141}$  $U_{\text{Durchbruch}} = (U_{\text{Soitze}} + 0.2 \cdot U_N) \approx U_N \cdot 1.6 = 368V$ 

Die Spannung U<sub>AC</sub> kann direkt mit der auf dem Bauteil aufgedruckten Begrenzerspannung verglichen werden.

♦ Speichern Sie das Ergebnis bei Bedarf für spätere Dokumentationszwecke. Zur Speicherung siehe Kapitel 4.1.

#### **Merke!**

- ♦ Um die Messung nicht durch z.B. angeschlossene Lasten zu verfälschen, ist es notwendig, dass der Prüfling vor der Prüfung ausgebaut wird.
- ♦ Falls es nicht möglich ist, den Prüfling aus der Schaltung zu isolieren, dann stellen Sie sicher, dass alle umgebenden Bauelemente und Baugruppen, die eventuell die Prüfung und das Ergebnis beeinflussen könnten, entfernt werden.
- ♦ Erscheint das Symbol **bat** im Display, dann sind die Batterien zu schwach für eine fehlerfreie Messung und müssen umgehend ausgewechselt werden!

# **4. Speichern und Einstellungen**

## **4.1. Speicherung von Messergebnissen**

Alle Messergebnisse mit Ausnahme der Spannungsmessung und der Durchgangsprüfung (Hilfsfunktionen) können für die spätere Dokumentation im Gerät gespeichert werden.

#### **Speicherung**

Wenn ein Messergebnis angezeigt wird, ist folgendermaßen zu verfahren:

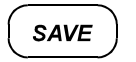

Die Adresse der zuletzt angesprochenen Speicherzelle blinkt

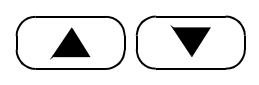

Wählen Sie eine Speicherzelle, in die der neue Messwert gespeichert werden soll (zwischen 1 und 255)

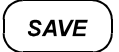

Speicherung erfolgt auf Tastendruck

Um später die Messergebnisse zuordnen zu können, ist es sinnvoll, sich zum Inhalt der Speicherzellen einige Notizen zu machen.

Mit dem Messergebnis werden gleichzeitig und automatisch auch je nach Funktion Prüfparameter und Nebenergebnisse mit gespeichert.

In eine Speicherzelle können unabhängig von der Funktion mehrere Messergebnisse gleichzeitig gespeichert werden. Eine Mehrfachspeicherung in dieselbe Speicherzelle erfolgt einfach und schnell durch Doppelklick auf die **SAVE**-Taste

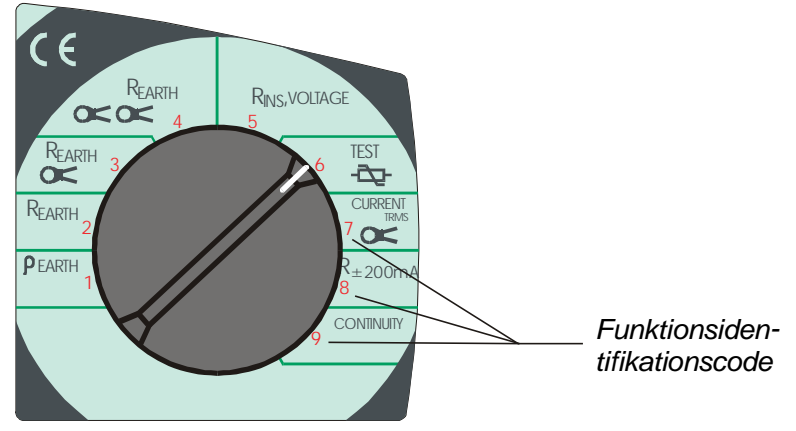

*Bild 32. Funktionsidentifikationscode* 

#### **Merke!**

- ♦ Jedes Ergebnis kann nur einmal gespeichert werden.
- ♦ Es erscheint die Meldung **FUL** in der Anzeige, wenn der Messwertspeicher komplett gefüllt ist und keine Daten mehr aufnehmen kann.

## **4.2. Abrufen gespeicherter Messergebnisse**

Gespeicherte Ergebnisse können jederzeit wieder abgerufen werden. Dabei kann auch auf die gleichzeitig mitgespeicherten Nebenergebnisse zugegriffen werden.

#### **Abruf gespeicherter Daten**

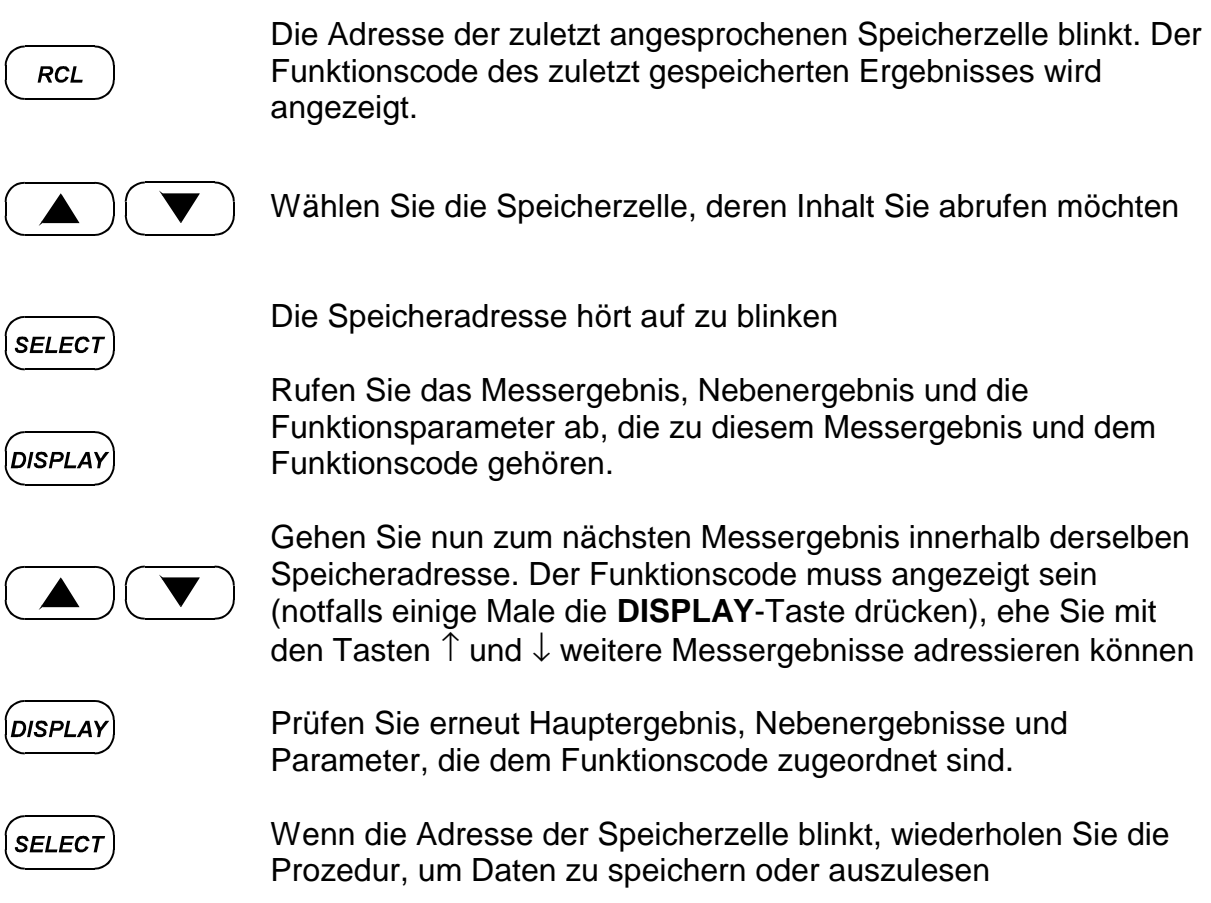

Wenn keine Daten gespeichert sind, erscheint auf Druck der Taste **RCL** ein "**no"** im Display.

Wenn unter einer bestimmten Adresse keine Daten gespeichert sind, erscheint für eine gewisse Zeit die Anzeige "**no"**, wenn diese Speicherzelle Adressiert wird.

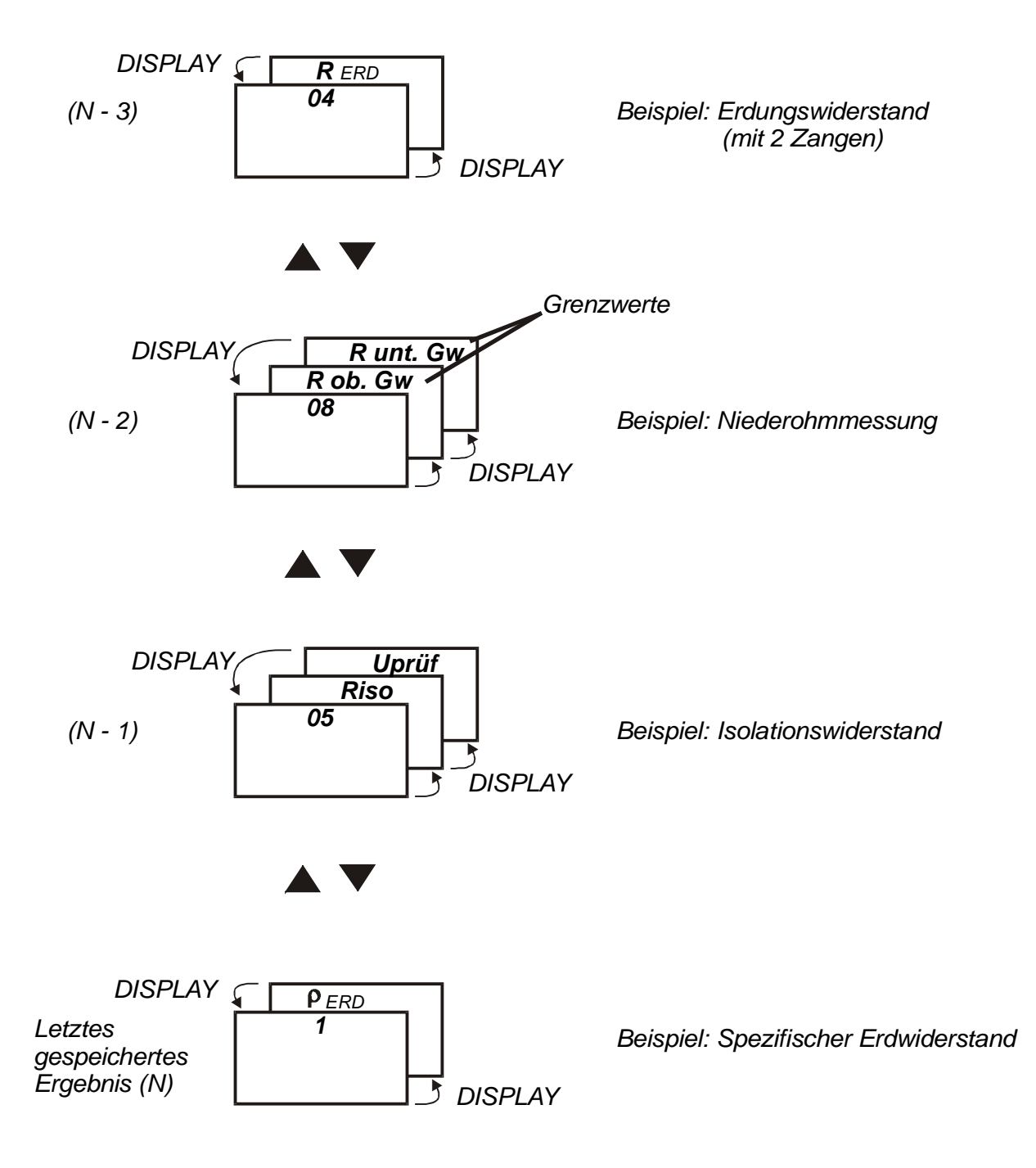

Die Organisation einer Speicherzelle ist in der folgenden Grafik skizziert:

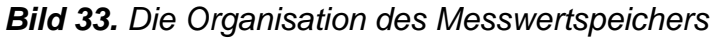

# **4.3. Löschung gespeicherter Ergebnisse**

Speicherinhalte können grundsätzlich auf zwei Arten gelöscht werden:

- ♦ Alle Speicherinhalte können auf einmal gelöscht werden
- ♦ Ein bestimmtes Messergebnis (mit Nebenergebnissen und Parametern) kann gezielt gelöscht werden

## **Löschung des Speichers**

Wenn Sie die **CLR**-Taste drücken, erscheint **Clr ALL MEM** im Display(blinkend). Wenn Sie jetzt mit **CLR** bestätigen, ist der Speicher gelöscht und alle gespeicherten Daten sind nicht mehr vorhanden.

### **Löschung einzelner Messergebnisse**

Wählen Sie über die Recall-Funktion ein bestimmtes Messergebnis an, siehe dazu Kapitel **4.2. Abrufen gespeicherter Messergebnisse**

Wenn Sie die **CLR**-Taste drücken, erscheint **Clr MEM** im Display(blinkend). Wenn Sie jetzt mit **CLR** bestätigen, ist der Messwert, der vor der Löschung angezeigt wurde, aus dem Speicher entfernt (mit Nebenergebnissen und Parametern)

Diese Funktion ist beliebig wiederholbar, wenn Sie mehrere Datensätze löschen möchten.

# **4.4. RS 232 Kommunikation**

Gespeicherte Daten können über die RS-232-Schnittstelle mit Hilfe einer im Lieferumfang befindlichen Software **EarthIso–Link** auf PC übertragen werden um dort ein Protokoll zu erzeugen und auszudrucken.

Die Software ist auf einem Windows-Rechner zu installieren.

#### **Datenübertragung und Speicherung**

♦ Verbinden Sie das Erd-Iso-Prüfgerät mit Hilfe des im Lieferumfang befindlichen Kabels mit dem PC.

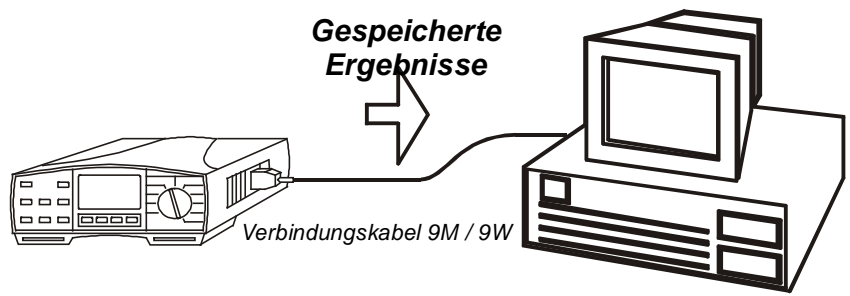

*Bild 34. Datenverbindung zum PC* 

- ♦ Installieren Sie die PC Software **Earth Link** und starten diese.
- ♦ Starten Sie im Erd-Iso-Prüfgerät die Datenkommunikation, indem Sie die Taste **RS232** drücken.
- ♦ Mit Hilfe der PC-Software können Sie aus den übertragenen Daten Protokolle erzeugen und ausdrucken.

## **4.5. Reset des Prüfgerätes**

Wenn Sie in der Arbeit mit dem Gerät eine Fehlfunktion beachten sollten, ist es ratsam, einen Geräte-Reset durchzuführen und damit alle Parameter auf den Anlieferzustand zurückzusetzen (siehe Tabelle unten). Der Speicherinhalt des Messwertespeichers wird dabei nicht gelöscht.

#### **Geräte-Reset**

- ♦ Schalten Sie das Gerät aus
- ♦ Drücken Sie die **CLR**-Taste und halten Sie diese gedrückt, während Sie das Gerät einschalten. Es erscheint die Anzeige **rES** für eine kurze Zeit. Der Reset ist durchgeführt.

| <b>Parameter</b>                       | <b>Funktion</b>              | Anfangswert        |
|----------------------------------------|------------------------------|--------------------|
| Kompensation des                       | $R\pm 200$ mA                | keine Kompensation |
| Leitungswiderstandes                   |                              |                    |
| Entfernung "a" zwischen                | <b>PEARTH</b>                | 1m/1ft             |
| den Erdspießen                         |                              |                    |
| <b>Oberer Grenzwert von RE</b>         | alle $R_{EARTH}$ -Funktionen | no, kein Grenzwert |
| Prüfspannung                           | $R_{INS}$                    | 500 V              |
| Unterer Grenzwert von R <sub>INS</sub> | $R_{INS}$                    | no, kein Grenzwert |
| Oberer Grenzwert der                   | varistor TEST                | no, kein Grenzwert |
| Durchbruchspannung                     |                              |                    |
| Unterer Grenzwert der                  | varistor TEST                | no, kein Grenzwert |
| Durchbruchspannung                     |                              |                    |
| Oberer Grenzwert für R                 | $R_{\pm 200mA}$              | no, kein Grenzwert |

*Table 1. Lieferzustand und Zustand nach einem Reset* 

#### **Merke!**

♦ Nach einem Reset geht das Prüfgerät automatisch in die Routine zur Eingabe von Frequenz (50 Hz oder 60 Hz) und Längeneinheit Meter m oder Fuß ft). Siehe dazu des folgenden Abschnitt.

## **4.6. Allgemeine Einstellungen**

Normalerweise sind die Einstreuungen durch netzbasierende Ströme und Spannungen in der Nachbarschaft des Prüflings verantwortlich für Messwertverfälschungen. Die Netzfrequenz ist in vielen Ländern unterschiedlich (50 Hz in Europäischen Ländern etc., 60 Hz in den Vereinigten Staaten etc.). Ist diese Frequenz bekannt, dann kann man Vorkehrungen treffen, um diese Einflüsse zu minimieren. Auf der Basis des eingegebenen Wertes werden Integrationszeiten im Gerät eingestellt.

Ist die Netzfrequenz einmal eingestellt, bleibt die Einstellung auch über einen Batteriewechsel hinaus erhalten.

#### **Einstellung der Netzfrequenz (50/60 Hz) und der Längeneinheit (Wm/Wft) für den spezifischen Erdwiderstand**

- ♦ Schalten Sie das Gerät aus
- ♦ Drücken Sie die **SELECT**-Taste und halten diese, während Sie das Gerät einschalten, solange bis entweder **50** oder **60** blinkt (der letzte programmierte Wert). Wählen Sie die richtige Netzfrequenz mit Hilfe der Tasten **-** oder **¯**.
- ♦ Drücken Sie erneut die **SELECT**-Taste und die Einheit **m** oder **ft** (letzte programkierte Einheit) blinkt. Wählen Sie die gewünschte Einheit mit den Tasten **-** oder **¯**.
- ♦ Bestätigen Sie die Wahl mit **SELECT** und verlassen Sie das Menu. Das Gerät ist bereit für beliebige Messungen.

Die Auswahl wird auch nach einem Geräte-**RESET** angeboten. Siehe dazu Kapitel **4.5. Reset des Prüfgerätes**

# **5. Wartung**

# **5.1. Batterien**

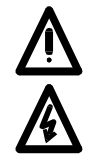

- Entfernen Sie unbedingt vor Öffnung des Batteriefaches alle Zuleitungen vom Gerät und schalten Sie das Prüfgerät aus!
- Im Betrieb und ohne die genannten Vorsichtsmaßregeln herrschen u.U. im Batteriefach gefährliche Spannungen!

Der Zustand der Batterien wird ständig im Display angezeigt. Siehe dazu das Battriesymbol in der linken oberen Ecke des Displayfeldes. Ein gefülltes Symbol bedeutet voll geladene Batterien. Beobachten Sie den Batteriezustand, gelegentlich auch während eines Messvorganges. Messergebnisse, die mit ungenügend geladenen Batterien gewonnen werden, können falsch sein und sind ungültig! Dies ist der Fall, wenn das Symbol **bat** im Display erscheint.

#### **Ersetzen Sie alle vier Batterien, wenn das Batterieanzeigesymbol leer ist, oder wenn das Symbol kurzzeitig während einer Messung auf "leere Batterie" springt!**

Die Nennversorgungsspannung beträgt 6 VDC. Verwenden Sie vier 1,5 V Alkaline Batterien, Type IEC LR14 (Abmessung: Durchmesser = 26 mm, Höhe = 50 mm).

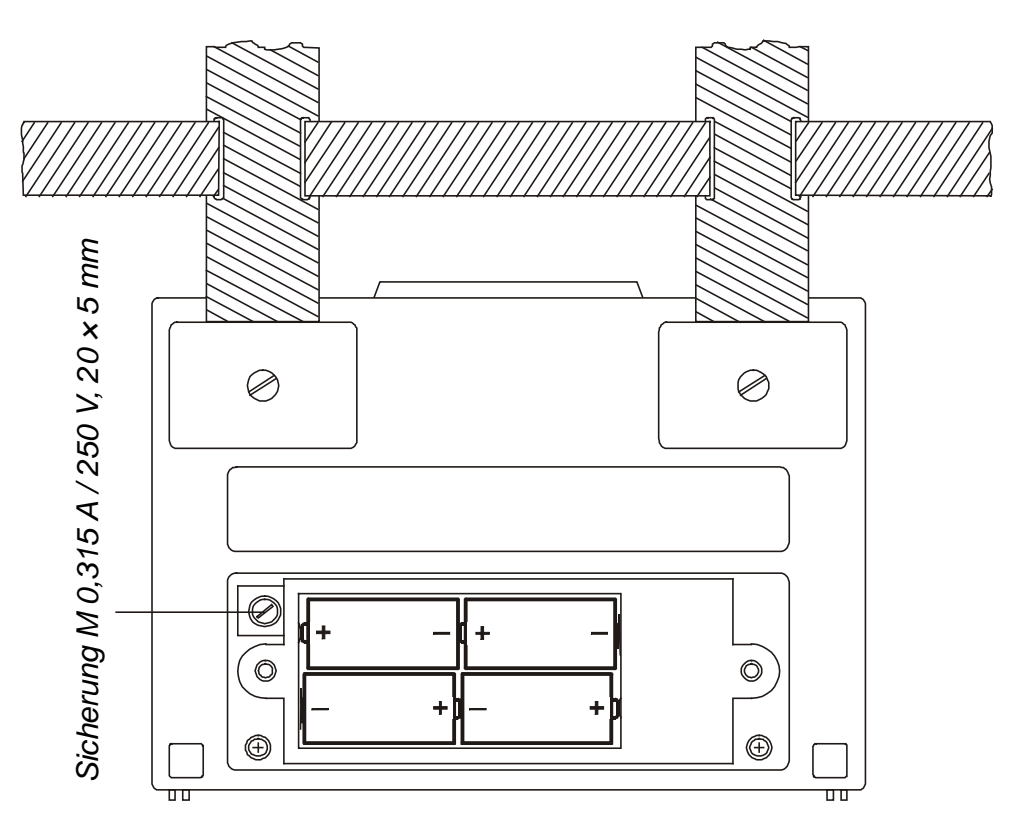

*Bild 35. Richtige Position der Batterien* 

#### **Ein Satz voller Batterien speist das Prüfgerät für etwa 50 Betriebsstunden mit einem Messung-zu-Pause-Verhältnis von 5s zu 25 s (theoretisch ca. 6000 Messungen)!**

#### **Merke!**

♦ Achten Sie beim Einbau auf die richtige Lage der Batterien. Siehe dazu Bild 35. Andernfalls wird das Gerät nicht funktionieren und die Batterien können sich gegenseitig entladen.

#### ♦ **Übertragen Sie gespeicherte Daten auf jeden Fall vor dem Batterietausch auf Ihren PC!**

Die gespeicherten Ergebnisse können beim Batterietausch verloren gehen, und alle programmierten Grenzwerte, Parameter werden auf den Lieferzustand zurückgesetzt. Siehe dazu Kapitel 4.5. Reset des Messgerätes!

Um einen Datenverlust zu vermeiden, gehen Sie beim Batteriewechsel bitte wie folgt vor:

- Schalten Sie das Gerät aus
- Ersetzen Sie die Batterien innerhalb einer Minute
- Schalten Sie das Gerät wieder ein. Wenn **nicht** der Schriftzug **Clr mem** im Display erscheint, ist der Daten- und Parameterspeicher nicht gelöscht worden.

## **5.2. Sicherungen**

Im Batteriefach ist eine Sicherung zugänglich (siehe Bild 35). Sie schützt die Elektronik des Prüfgerätes, wenn in der Betriebsart in **R ±200mA** oder **CONTINUITY** versehentlich Netzspannung an die Prüfspitzen gelangt.

Sicherungstyp: **M 0,315A/250V**, 20 × 5 mm

Überprüfen Sie die Sicherung, wenn im Display die Meldung "**FUS**" angezeigt wird.

#### **Warnung!**

♦ **Ersetzen Sie die Sicherung nur durch Originalersatzteile oder eine Sicherung von genau dem o.a. Typ. Andernfalls können schwere Schäden im Prüfgerät die Folge sein und die Sicherheit des Bedienpersonals kann eventuell beeinträchtigt sein!** 

# **5.3. Reinigung**

Benutzen Sie einen weichen Lappen, der ein wenig angefeuchtet ist mit Seifenwasser oder Alkohol und reinigen Sie damit die Oberfläche des Erd-Iso-Prüfgerätes. Vergewissern Sie sich, dass das Gerät völlig trocken ist, ehe Sie es wieder in Betrieb nehmen.

#### **Merke!**

- ♦ **Verwenden Sie keine organischen Lösungsmittel, Benzin oder verwandte Lösungsmittel auf Kohlenwasserstoff-Basis!**
- ♦ **Verschütten Sie keine Reinigungsflüssigkeit über das Instrument!**

# **5.4. Periodische Kalibrierung**

Es ist allgemein wichtig, Prüfgeräte regelmäßig zu kalibrieren. Für dies Gerät empfehlen wir bei gelegentlichem Gebrauch einen jährlichen, bei ständigem Gebrauch einen halbjährlichen Kalibrierrhythmus.

## **5.5. Service**

Reparaturen außerhalb der Gewährleistungsfrist: Setzten Sie sich bitte mit Ihrem nächstgelegenen METREL-Distributor in Verbindung.

Adresse des Distributors:

Herstelleradresse:

METREL d.d. Horjul 188 1354 Horjul Slowenien

tel.: +386 61 758 200 fax: +386 61 749 095

Es ist nicht autorisierten Personen nicht gestattet, das Prüfgerät zu öffnen. Es gibt im Inneren keine Bauteile oder Baugruppen, die durch den Anwender instandgesetzt oder getauscht werden könnten. Zum Tausch der Sicherungen lesen Sie bitte Kapitel **5.2. Sicherungen**

# **6. Technische Spezifikationen**

# **6.1. Funktionen und Genauigkeit**

#### **Isolationswiderstand**

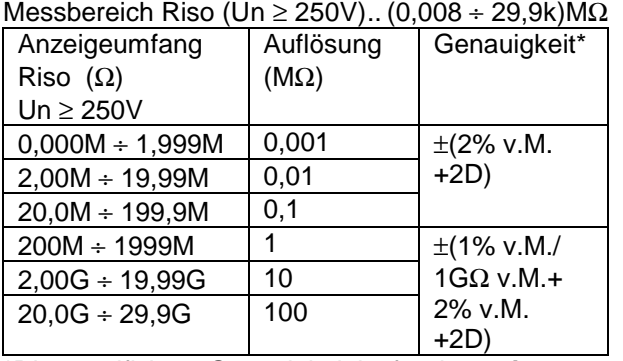

\*Die spezifizierte Genauigkeit ist für das **universelle Prüfkabel** angegeben. Für die **Commander-Prüfspitze** ist sie gültig bis 200 MΩ

#### Messbereich Riso (Un < 250V).. (0,012 ÷ 199,9) $M\Omega$

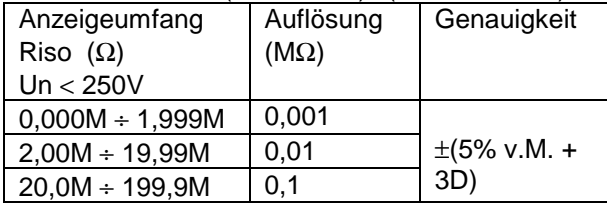

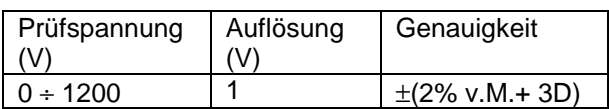

Nennprüfspannung50 ÷ 1000VDC. in Schritten v. 10 V Prüfstrom der Prüfstromquelle

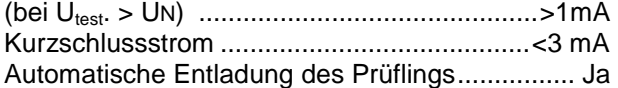

#### **Niederohmmessung**

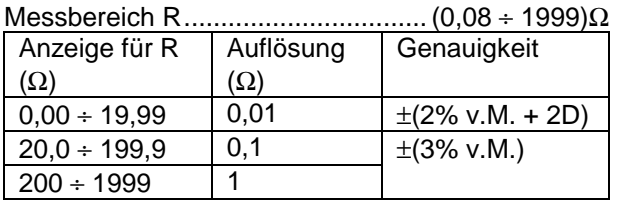

Leerlaufsapannung an den Prüfspitzen... 4 - 7 VDC Kurzschlussstrom .....................................> 200 mA Kompensation des Leitungswiderst. bis 5  $\Omega$  ....... Ja Warn-Piepser....................................................... Ja Automatischer Polaritätswechsel......................... Ja Messmethode ..................................Einzelmessung

#### **Durchgangsprüfung**

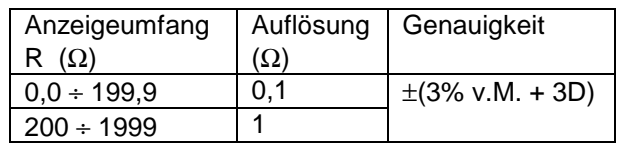

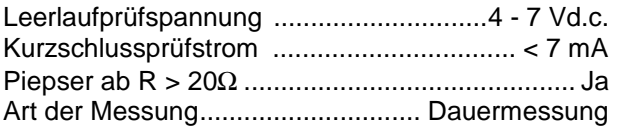

#### **Erdungswiderstand Vier-Leiter–Methode**

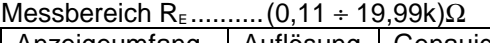

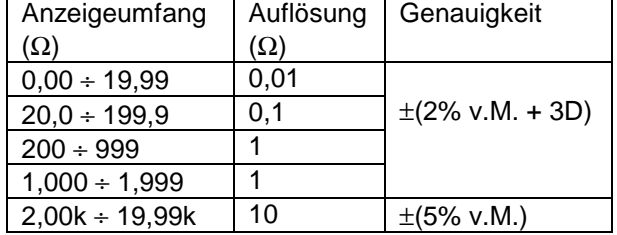

Zusätzlicher Fehler durch Erdspieße

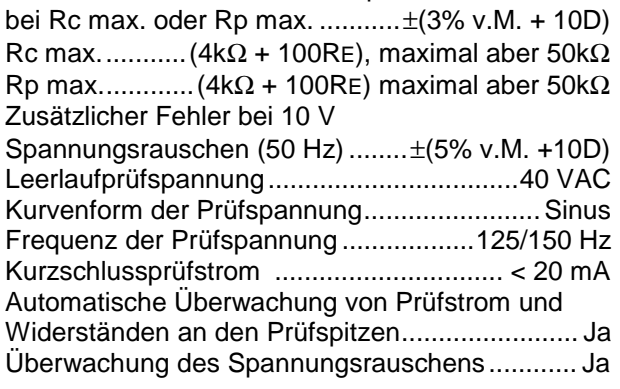

#### **Erdungswiderstand Vier-Leiter-Methode mit einer Zange**

Alle Angaben über die vorstehende Prüfmethode sind gültig mit folgenden Ausnahmen

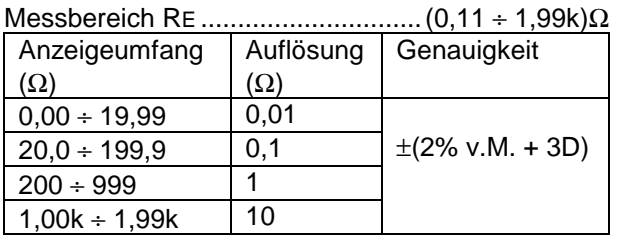

Zusätzliche Spezifikationen:

Zusätzlicher Fehler bei geringstem Stromrauschen (**nC**-Anzeige aktiv), gültig für das max. Verhältnis Rtot/Rpart = ½ ........................... ±(10% v.M. + 10D) Anzeige **nC** für Stromrauschen ................ ca. >2,4A Zusätzlicher Fehler durch Widerstandsverhältnis .................... R<sub>partiell</sub>/R<sub>total</sub> · 1%  $R_{\text{partial}}$  = Widerstand mit der Zange gemessen  $R_{total}$  = Widerstand des Erdungssystemes Anzeige bei niedrigem Zangenstrom ........< 0,5 mA Automatischer Test auf Stromrauschen .............. Ja Zus. Stromzangenfehler sind zu berücksichtigen

#### **Widerstandsmessung in einer Schleife über zwei Stromzangen**

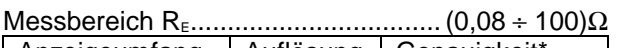

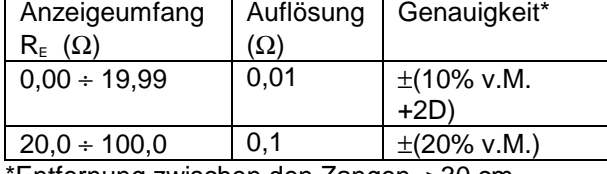

\*Entfernung zwischen den Zangen >30 cm

Zusätzlicher Fehler durch Stromrauschen, wenn die **nC**-Anzeige schon an ist...... ±(10% v.M. + 10D) Stromrauschen-Warnung **nC** schaltet ein ab  $I<sub>Rausch</sub> / I<sub>Signal</sub> > 100$ 

Zus. Stromzangenfehler sind zu berücksichtigen

#### **Spezifischer Erdwiderstand**

Alle technischen Angaben, die für die Vier-Leiter-methode angegeben sind, sind gültig, mit Ausnahme der untenstehenden Tabelle

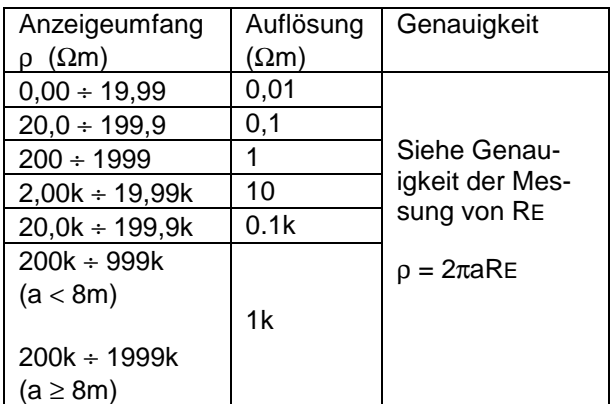

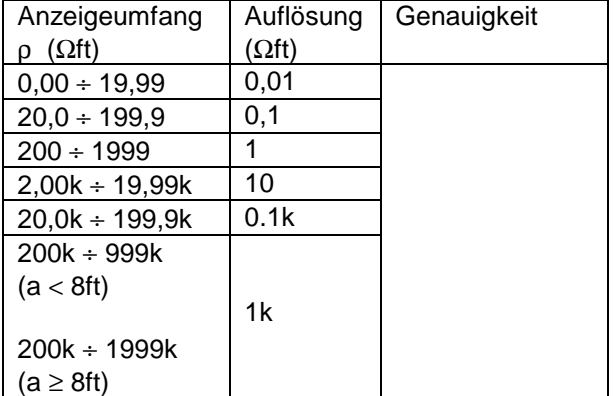

Abstand zwischen den Erdspießen ........ 1 bis 30 m oder 1 bis 60 ft

#### **Spannungsmessung AC/DC**

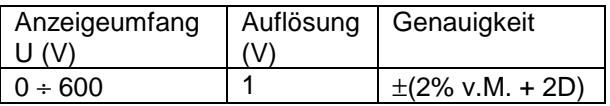

Nennfrequenz............. .............. 45 – 65 Hz und DC

#### **Strom (Echt effektiv, true RMS)**

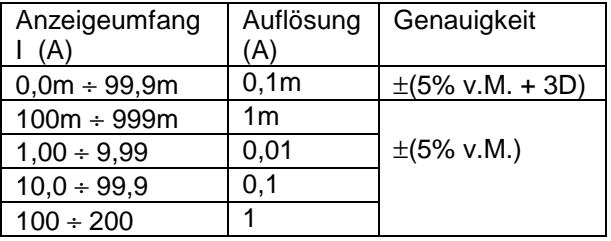

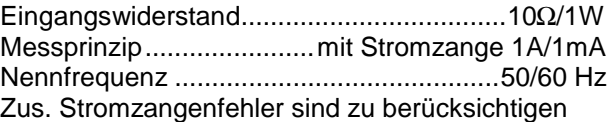

#### **Bestimmung der Begrenzerspannung von Varistoren**

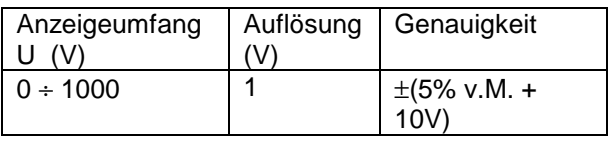

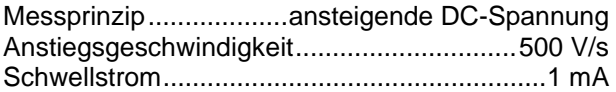

# **6.2. Allgemeine Spezifikationen**

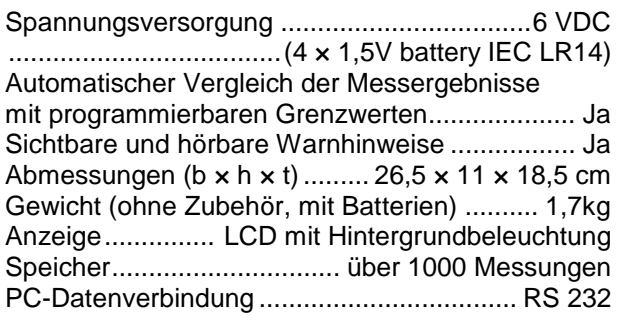

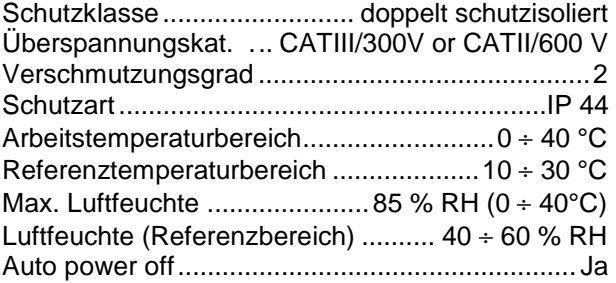